# $\epsilon$ **xam-zh: 中国试卷 LAT<sub>E</sub>X 模板** 2021 年普通高等学校全国统计会社。2021年第10月 数学

李泽平,夏康玮,郭李军

2022-10-4 v0.1.27<sup>∗</sup>

#### **摘要**

本项目提供了一个中国高考试卷样式的 ETEX 模板, 旨在帮助中小学教 师更方便地使用 ETEX。模板具有以下特性: \_ **exam-zn: 中国以仓**<br><sub>120</sub> 个 李泽平,夏康玮,享<br>李泽平,夏康玮,享<br>第150 分. 2022-10-4 v0.<br>第150 分. 2022-10-4 v0.<br>梅要<br>梅要布理用的Ex。模板具有以下特性:<br>1. 样式与内容尽可能分离; + ★ 而日提供了〈太阳国真者 2022-10-4 v0.1.27\*<br>
1. 格式与内容尽可能分离;<br>
2. 选择题选项可以自动排版成合适的列数;<br>
3. 通过用户接口可以方便更改密封线样式;<br>
4. 在 Windows, macOS 和 Linux 跨平台编译。<br>
4. 在 Windows, macOS 和 Linux 跨平台编译。<br>
4. 在 Windows, macOS 和 Linux 跨平台编译。<br>
4. 在 Windows, macOS 和 Linux 跨平台 **2022-10-4 v0.1.27\*** 号涂黑.写在试卷、草稿纸和答题卡上的非答题区域均无效. 3. 填空题和解答题的作答:用黑色签字笔直接答在答题卡上对应的答题区域内.

 $\begin{array}{l} \displaystyle P. \quad \displaystyle \frac{1}{2} \int_{\mathbb{R}^3} \mathbb{R}^3 \mathbb{R}^3 \mathbb{R}^3 \mathbb{R}^3 \mathbb{R}^3 \mathbb{R}^3 \mathbb{R}^3 \mathbb{R}^3 \mathbb{R}^3 \mathbb{R}^3 \mathbb{R}^3 \mathbb{R}^3 \mathbb{R}^3 \mathbb{R}^3 \mathbb{R}^3 \mathbb{R}^3 \mathbb{R}^3 \mathbb{R}^3 \mathbb{R}^3 \mathbb{R}^3 \mathbb{R}^3 \mathbb{R}^3 \mathbb{R}^3$ 

(2,3,4,5) (3,4) p. 4+ 2 (3,4) p. 4+ 2 (3,4) p. 4+ 2 (3,4) p. 4+ 2 (4) p. 4 (4) p. 4 (5) p. 4 (5) p. 4 (5) p. 4 (5) p. 4 (5) p. 4 (5) p. 4 (5) p. 4 (5) p. 4 (5) p. 4 (5) p. 4 (5) p. 4 (5) p. 4 (5) p. 4 (5) p. 4 (5) p. 4 (

 $\sqrt{2}$ 

6 ) 的单调递增区间是 ( )

C. (不, 2) (太)

= 1 的两个焦点,点 <sup>在</sup> 上,则 |<sup>1</sup> 的最大值为 ( )

13 松大博为 13 克、化、 黄华试验路 1 页 (生13 页)

2. 实则面展开图为一个半圆, p. 6. 9. 4 C. 4 c. (1975)

 $2$  7  $\sin(x - \frac{\pi}{6})$  this c. (m. 3m)

 $\lambda$ 

6 − 2<sup>i</sup> A. 2 − 2<sup>i</sup> B. 6 + 2<sup>i</sup> C. 4 + 2<sup>i</sup> D.

 $\sqrt{2}$ 

5. 已机 F1, F2 是椭圆 C1.2

1. 样式与内容尽可能分离;

设结》、大题类 e 小题,发出:

- 2. 选择题选项可以自动排版成合适的列数;
- 3. 通过用户接口可以方便更改密封线样式;
- 4. 在 Windows, macOS 和 Linux 跨平台编译。 不可以在试卷、 有效.<br>2. 法国内科技 3. 通过用户接口可以方便更改密封线样式;<br>4. 在 Windows, macOS 和 Linux 跨平台编译。<br>4. 在 Windows, macOS 和 Linux 跨平台编译。<br>4. 在 Windows, macOS 和 Linux 跨平台编译。<br>4. 法法卷 国内科技科学 国内科技科学 国内科学<br>2. 法在国内科技科学国内科学 机电子<br>2. 法在国内科技科学国家科学国内科学 **Ă<sup>뺮</sup>˞Պʚ뻭Ǖʚդ <sup>8</sup> Ňʚ뻟ƲŇʚ <sup>5</sup> œ뻟<sup>դ</sup> <sup>40</sup> œ뻡ćƲŇʚƈŜĀ˗ċ˞ֻġ뻟** 1. 选择的 = {2, 3, 4, 5}, p = {2, 3, 4, 5}, p = {2, 3, 4}<br>
1. 选择的 = {2, 3}, p = {2, 3}, p = {2, 3}, p = {2, 3}, p = {2, 3}, p = {2, 3}, p = {2, 3}, p = {2, 3}, p = {2, 3}, p = {2, 3}, p = {2, 3}, p = {2, 3}, p = {2, 3}, p =

3. 已知圆锥的底面半径为 <sup>√</sup>

A. 2 144 超数 f(3)

1

姓名: 准考证号: 考场号: 座位号:  $A. \pm 3$   $\pi$  and  $\pi$  and  $\pi$  and  $\pi$  and  $\pi$  and  $\pi$  and  $\pi$  and  $\pi$  and  $\pi$  and  $\pi$  and  $\pi$  and  $\pi$  and  $\pi$  and  $\pi$  and  $\pi$  and  $\pi$  and  $\pi$  and  $\pi$  and  $\pi$  and  $\pi$  and  $\pi$  and  $\pi$  and  $\pi$  and  $\pi$  A. (0.2) 香料。 <sup>∗</sup>https://gitee.com/xkwxdyy/exam-zh QQ 用户交流群:652500180

封

**参** 

 $E$ 

 $K$ 

\* 后阳前<br>1021年著通商客

得

答

秘

# **目录**

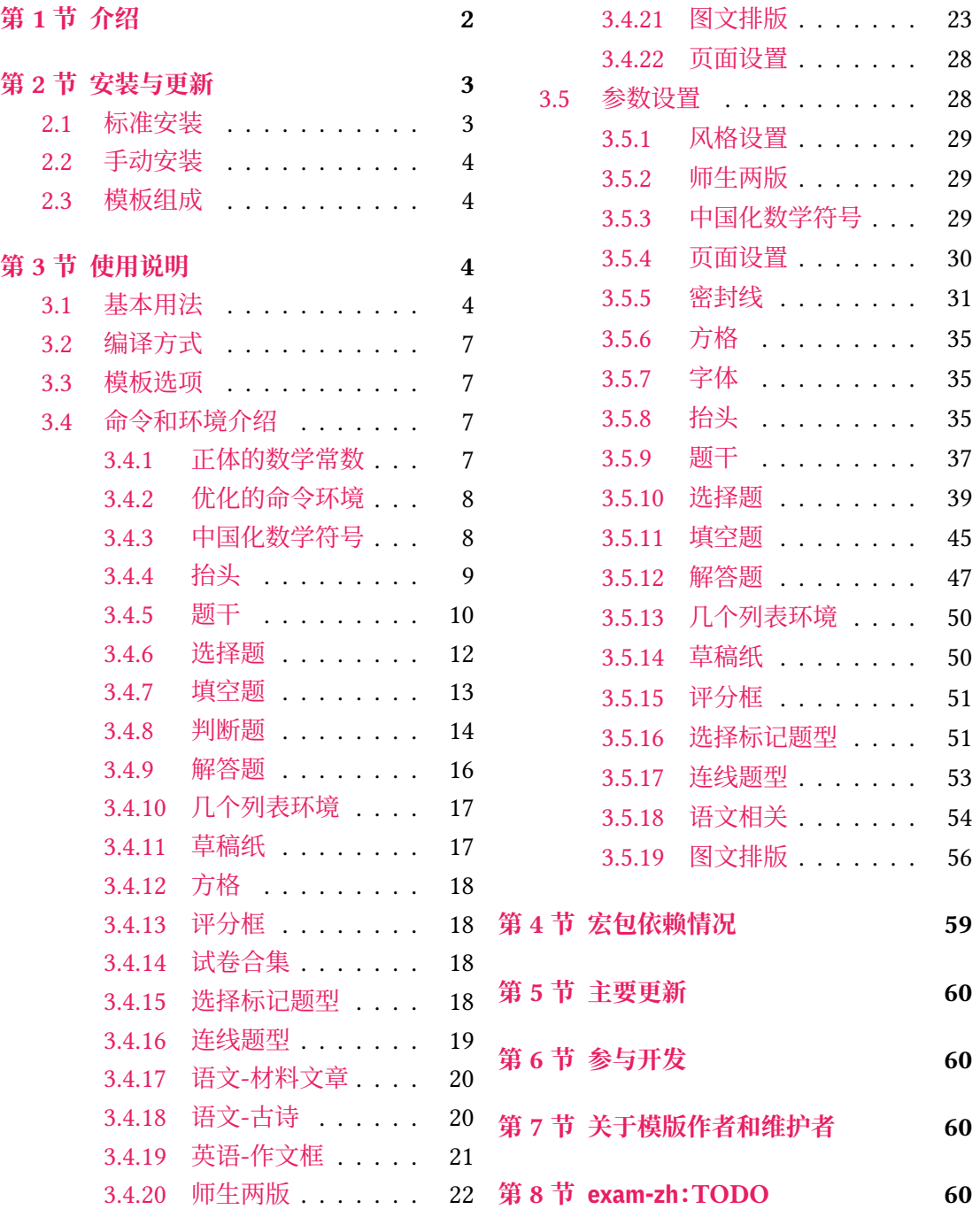

# **第 1 [节 介绍](#page-20-0)**

<span id="page-1-0"></span>试卷排版是中小学教师经常遇到的需求,目前在网上可以找到的试卷排版相关文类或 宏包有:

- Philip Hirschhorn: exam
- 吕荐瑞:jnuexam
- 胡振震:simplexam
- 鲍宏昌:BHCexam
- htharoldht:[USTBE](https://github.com/hushidong/simplexam)xam
- 唐绍东:[GEEexam](https://github.com/mathedu4all/bhcexam)
- 唐绍东:CM[C](https://github.com/htharoldht/USTBExam)
- sd44:D[ANexam](https://github.com/shaodongtang/gaokao_exam)

但是大部[分没有](https://github.com/shaodongtang/CMC)经过系统设计以及后续进一步的维护,exam 大部分设置与国内习惯不 同,调试配[置起来增加用](https://github.com/sd44/DANexam)户的使用成本 jnuexam、CMC 是比较"定制化"的,也无法顺利地进 行迁移使用。

但是上述前人所做的工作值得参考,比如 exam-zh 的 [A4](https://www.ctan.org/pkg/exam) 和 A3 页面切换就参考了 jnuexam 项目。

本模板将借鉴前辈经验, 重新设计, 并使用 LATFX3 编写, 以适应 TFX 技术发展潮流; 同 时还将构建一套简洁的接口,方便用户使用。

[如果](https://www.ctan.org/pkg/jnuexam)您觉得 exam-zh 对您有帮助,也欢迎进行打赏,这会激励维护者更好地维护和开发 exam-zh。

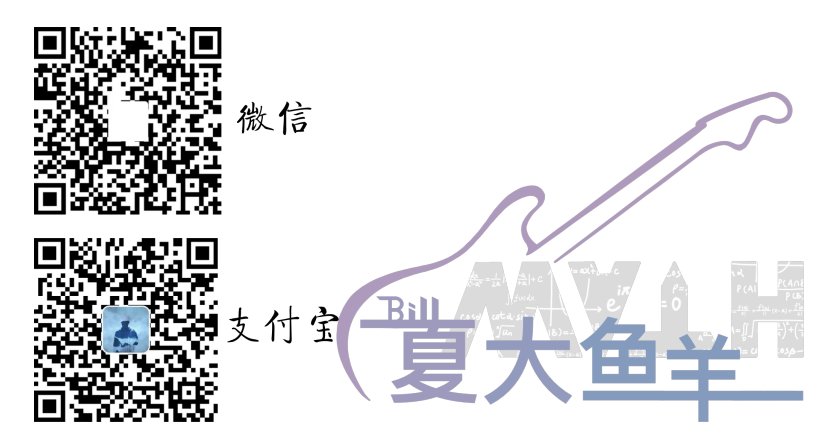

# **第 2 节 安装与更新**

### <span id="page-2-0"></span>**2.1 标准安装**

目前 exam-zh 已经上传 CTAN,您可以使用宏包管理器安装 exam-zh。例如在 TFX Live 中,执行(可能需要管理员权限)

<span id="page-2-1"></span>**tlmgr install** exam-zh

即可完成安装。

在 TFX Live 和 MiKTFX 中,您还可以通过图形界面进行安装,此处不再赘述。

#### **2.2 手动安装**

<span id="page-3-0"></span>您也可以通过访问 gitee 项目主页的方式获取最新版本的 exam-zh(通常情况下,gitee 的版本会大于等于 CTAN 的版本(因为 CTAN 从上传到审核到用户可以下载需要一天左 右))。主要以「下载发行版」的方式获取最新版本的 exam-zh:

1. 进入项目主页(gitee 项目主页(界面见图 1 )

- 2. 在右侧一列有"发行版"(gitee),并且有一个标签图标并有"vx.x.x 20xx-xx-xx"字 样,表示最新的发行版版本和发布时间,点击即可查看相关信息(如果想查看历史所 有发行版信息[,可以点击"发行](https://gitee.com/xkwxdyy/exam-zh)版"右侧的["全](#page-4-0)部"(gitee))。 发行版中一般由以下信息构成(gitee 发行版 界面见图 2)
	- 更新文件的特别说明。如果没有,则表明此次更新只需要更新 exam-zh.cls 文件 至最新1 即可
	- 更新日志。主要为此次发行版[与上次发行版](https://gitee.com/xkwxdyy/exam-zh/releases)的不同,一[般](#page-5-0)为"Added"、"Changed"、"Fixed" 等信息
	- 模版[及用](#page-3-4)户手册下载链接("下载"部分)。一般用户只需要点击 exam-zh-vx.x.x.z ip 进行模版下载即可,而下面的 Sourcecode 为项目的整个源码,包括手册的源码, 测试文件等,如果感兴趣的用户可以下载进行查看(当然,如果会使用 git 的用户 也可以将整个 exam-zh 项目 clone 下来查看)
- 3. 点击 exam-zh-vx.x.x.zip 进行下载,在本地解压即可

#### **2.3 模板组成**

<span id="page-3-1"></span>本模板主要包含核心文档类、参考文献格式文件以及用户文档等几个部分,其具体组成 见表 1。

## **第 [3](#page-6-4) 节 使用说明**

#### <span id="page-3-2"></span>**3.1 基本用法**

以下是一份简单的 TFX 文档, 它演示了 exam-zh 的最基本用法:

```
% main.tex
\documentclass{exam-zh}
\begin{document}
  \section{Welcome to exam-zh!}
  你好,\LaTeX{}!
\end{document}
```
按照 3.2 小节中的方式编译,您应当得到一篇 1 页的文档。

<span id="page-3-4"></span><sup>1</sup>"更新 〈文件〉 至最新"目前表示在发行版中下载最新版本的模板,并用其中所需要更新的 〈文件〉 去替换本地的旧 〈文件〉

<span id="page-4-0"></span>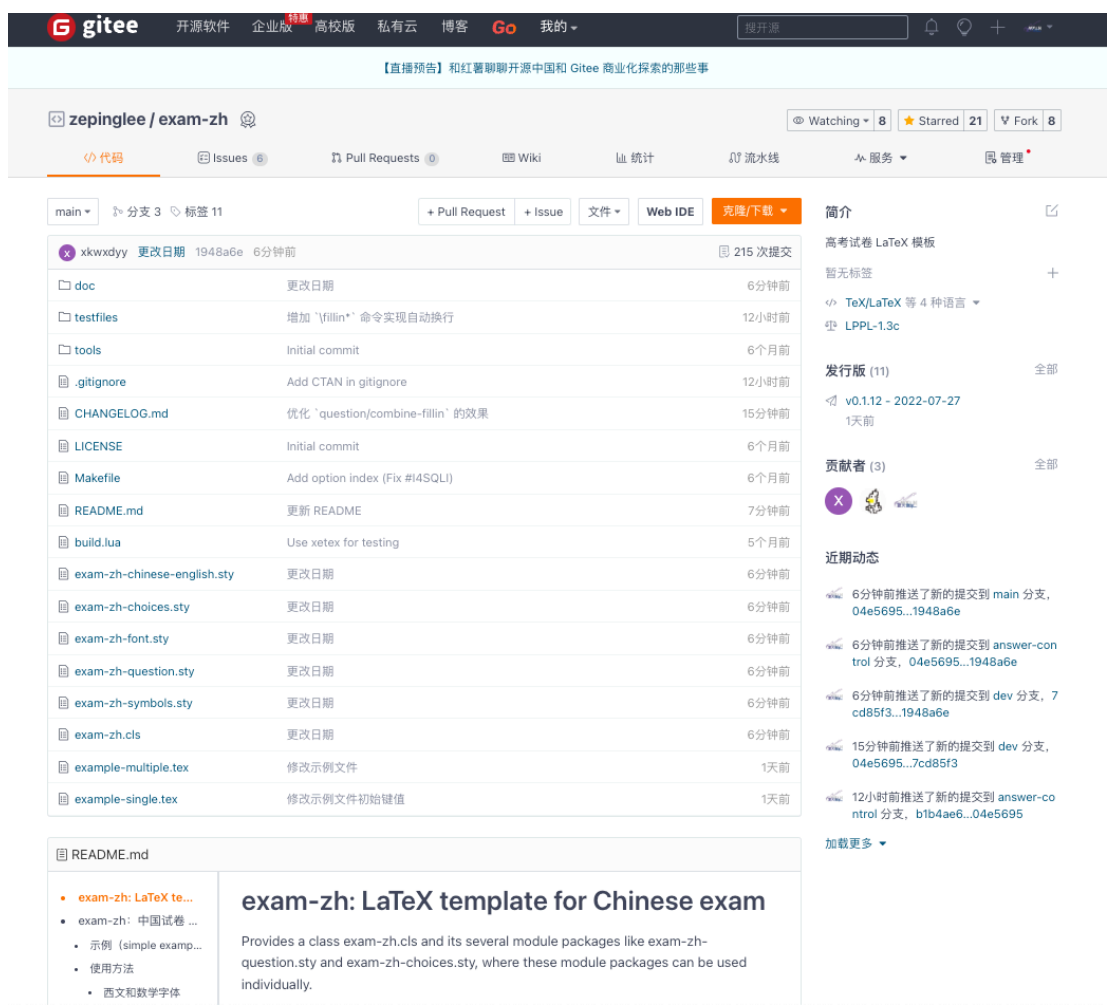

**图 1 gitee 项目主页**

<span id="page-5-0"></span>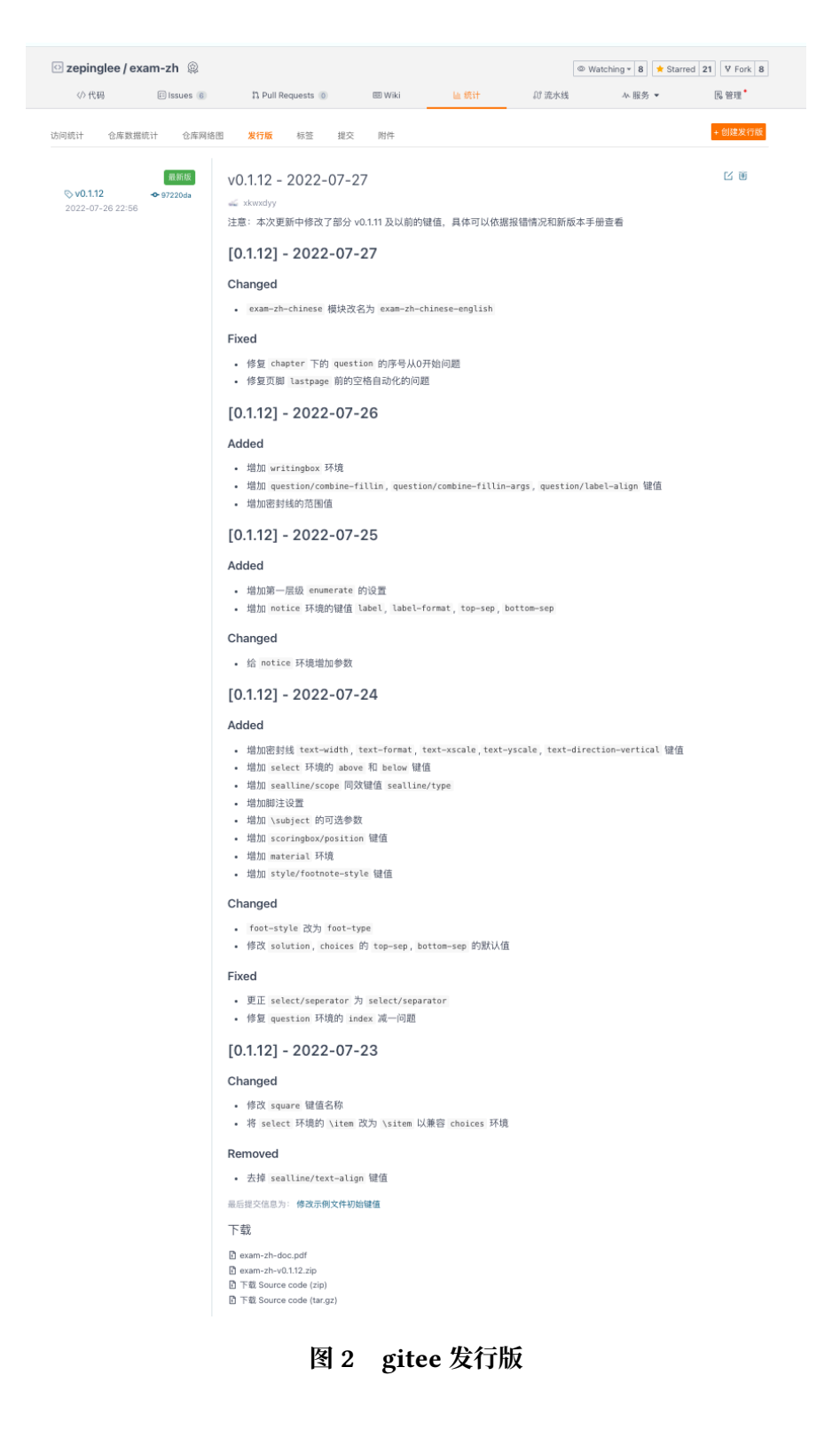

<span id="page-6-4"></span>

| 文件                                          | 功能说明                          |  |
|---------------------------------------------|-------------------------------|--|
| exam-zh-doc.pdf                             | 用户手册(本文档)                     |  |
| example-single.tex、<br>example-multiple.tex | 模板的主文件(同时也是示例文件),可据此为基础完成试卷编写 |  |
| $exam-zh$ .cls                              | 模板文档类                         |  |
| exam-zh-choices.sty                         | 模版的选择题模块宏包                    |  |
| exam-zh-question.sty                        | 模版的题干模块宏包                     |  |
| $exam-zh-font.sty$                          | 模版的字体模块宏包                     |  |
| $exam-zh-symbols. sty$                      | 模版的符号模块宏包                     |  |
| exam-zh-chinese-english.sty                 | 模版的语文英语模块宏包                   |  |
| exam-zh-textfigure.sty                      | 模版的图文排版模块宏包                   |  |
| README.md                                   | 简要自述                          |  |
| CHANGELOG.md                                | 模板更新日志                        |  |
| LICENSE                                     | 模版发布许可证                       |  |

**表 1 exam-zh 的主要组成部分**

## <span id="page-6-0"></span>**3.2 编译方式**

本模板不支持 pdfTEX 引擎, 仅支持使用 XqLTEX 。为了生成正确的目录、脚注以及交叉 引用,您至少需要连续编译两次。

以下代码中,假设您的 TEX 源文件名为 example.tex。请在命令行中执行

**xelatex** example

#### <span id="page-6-1"></span>**3.3 模板选项**

所谓"模板选项",指需要在引入文档类的时候指定的选项:

**\documentclass**[〈模板选项〉]{exam-zh}

有些模板选项为布尔型,它们只能在 true 和 false 中取值。对于这些选项,〈选项〉 = true 中的"= true"可以省略。

exam-zh 的模版选项接口与 ctexart 相同,具体可 texdoc ctex 查阅 ctex 宏包文档。

### <span id="page-6-2"></span>**3.4 命令和环境介绍**

### <span id="page-6-3"></span>**3.4.1 正体的数学常数**

\eu 正体的自然对数的底"e"。

\upe

Updated: 2022-08-02

\iu 正体的虚数单位"i"。

\upi

Updated: 2022-08-02

\eu 可以理解为"e upright"的缩写或者"Euler's number"的首字母,\iu 可以理解为"i upright"或"imaginary unit"的缩写,这样更方便记忆。

 $\overline{\phantom{a}}$  正体的圆周率" $\pi$ ": " $\pi$ "。 New: 2022-08-02

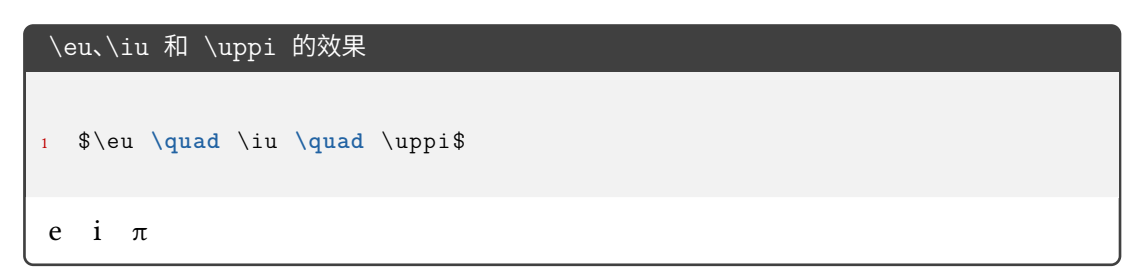

## **3.4.2 优化的命令环境**

exam-zh 对一些命令环境进行了优化,方便用户使用。

\vec{〈*content*〉} \vec

<span id="page-7-0"></span>向量命令。当只有一个字符的时候默认加粗斜体,两个及两个以上字符则加箭头。

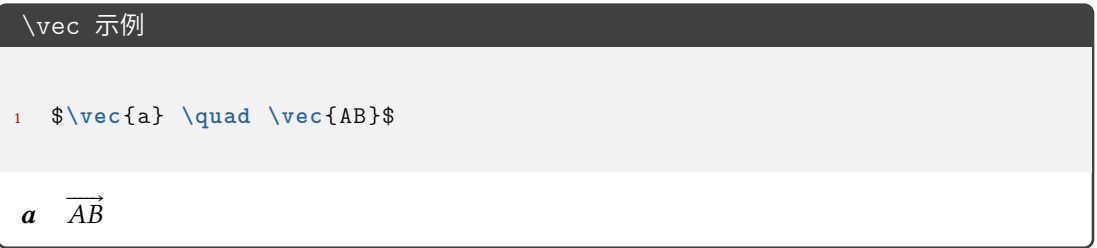

#### **3.4.3 中国化数学符号**

<span id="page-7-1"></span>中国的初高中教材中一些数学符号和 LATEX 默认的或者是 amsmath 等宏包提供的符号 有差异,于是 exam-zh 用 Ti*k*Z 重新绘制了部分符号。

\parallelogram 平行四边形。

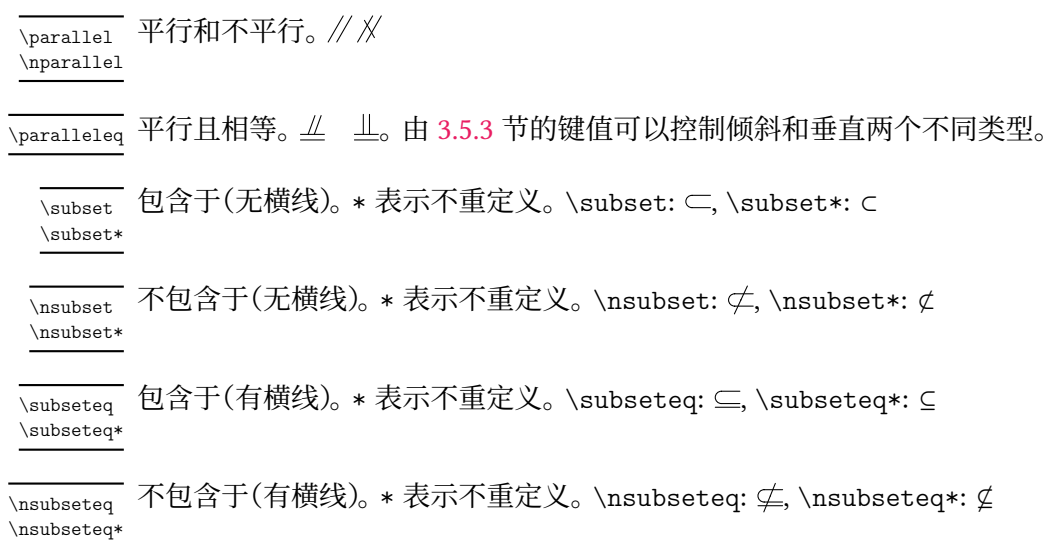

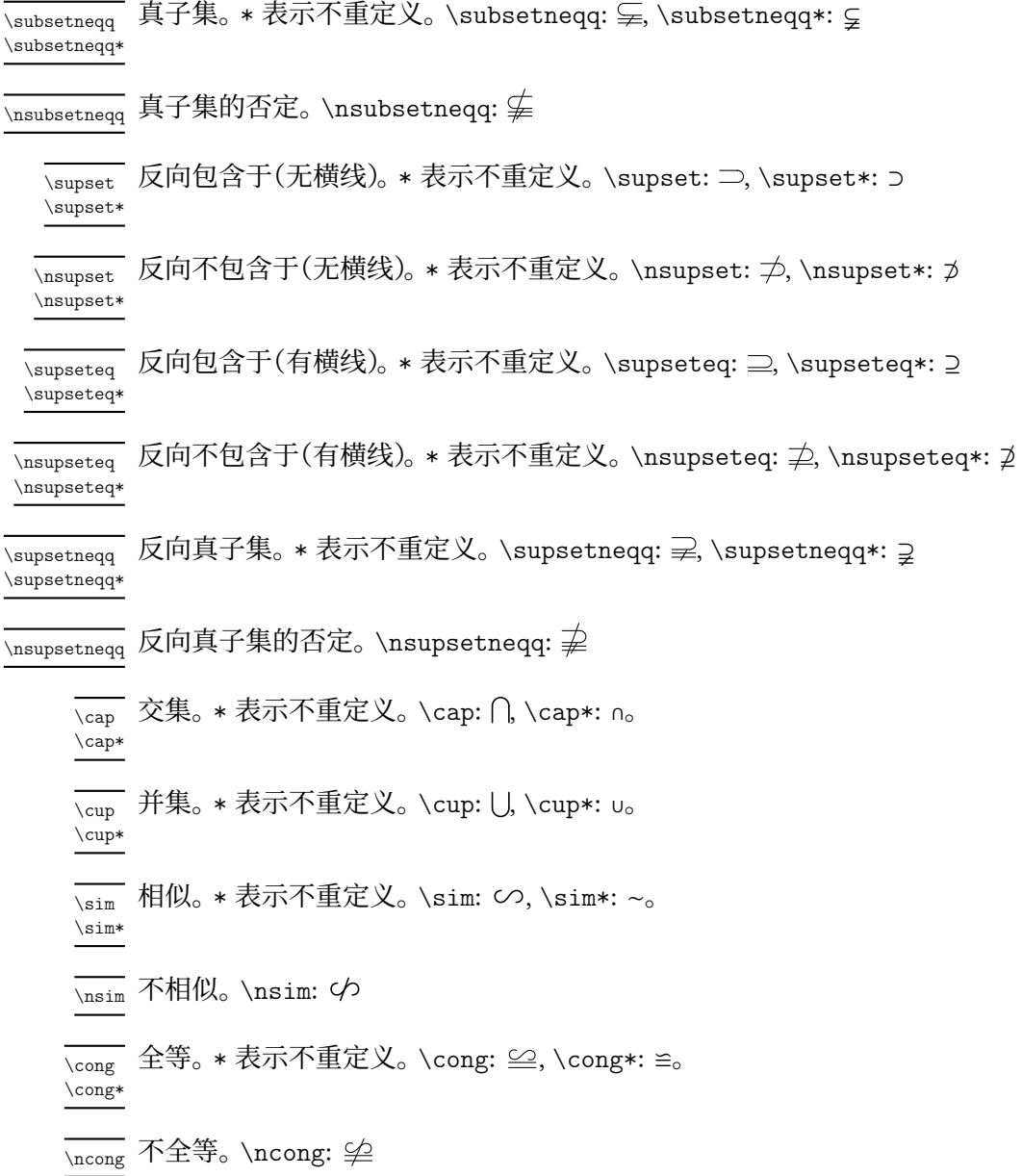

#### <span id="page-8-0"></span>**3.4.4 抬头**

\information[〈分隔符〉] \information

水平的学生信息输入命令。分隔符 默认为 \quad。使用示例: New: 2022-07-03

> \information{ 姓名\underline{\hspace{6em}}, 座位号\underline{\hspace{15em}} }

\warning{〈警告〉} \warning

New:2022-07-03 警告命令。居中、黑体。使用示例:

\warning{(在此卷上答题无效)}

<span id="page-9-0"></span>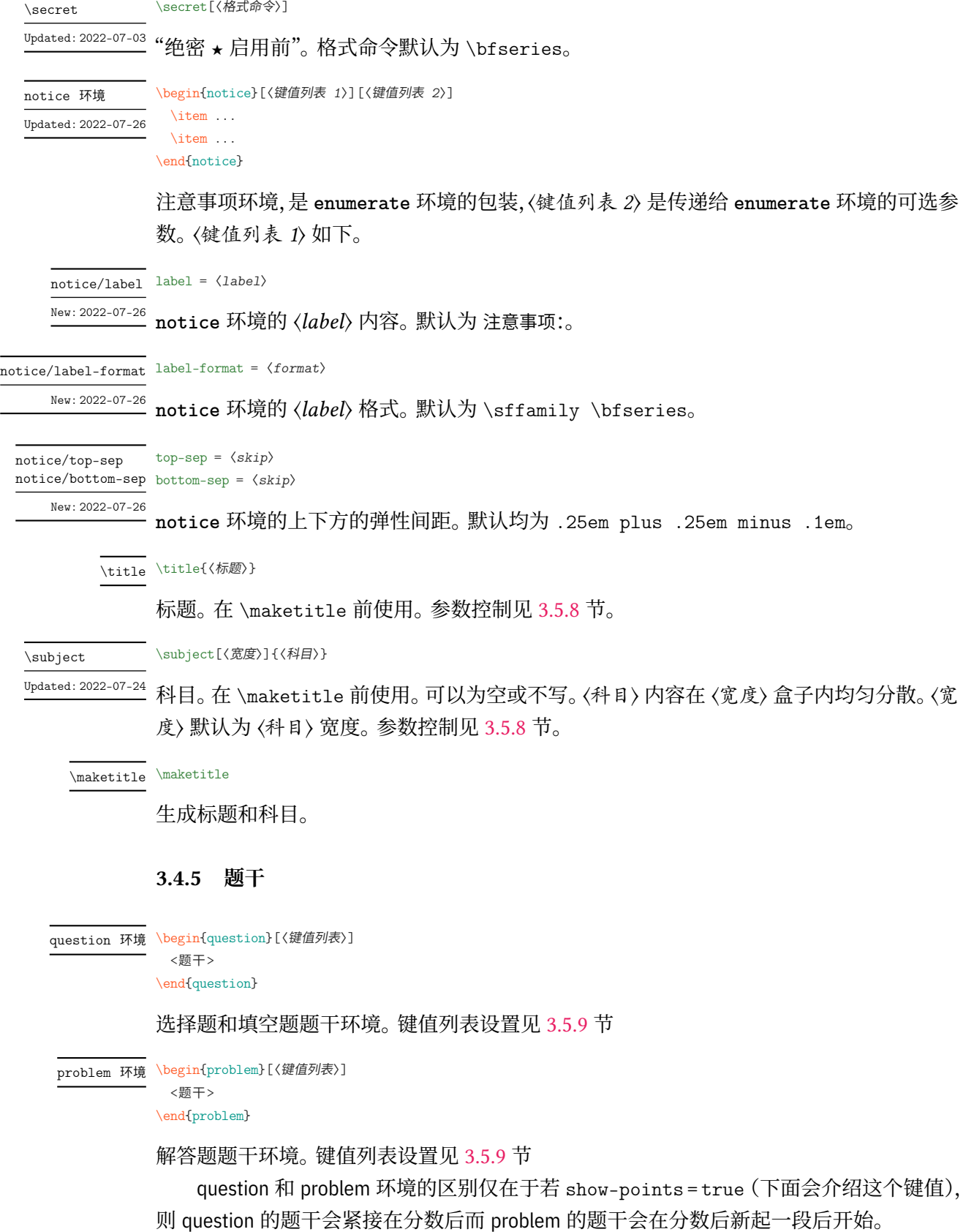

#### question 和 problem 环境的区别

```
1 % \examsetup{
2 % question/show -points = true
3 % }
4 \begin{question }[ points = 1]
5 题 干 测 试
6 \end{question }
7 \begin{problem }[ points = 2]
8 题 干 测 试
9 \end{problem}
 1.(1 分)题干测试
 2.(2 分)
    题干测试
```
\paren \paren[〈答案〉]

括号。〈答案〉 可以受下面介绍的 show-answer 键值控制隐藏。会自动到行末尾,若单行内容 较长会自动到下一行末尾

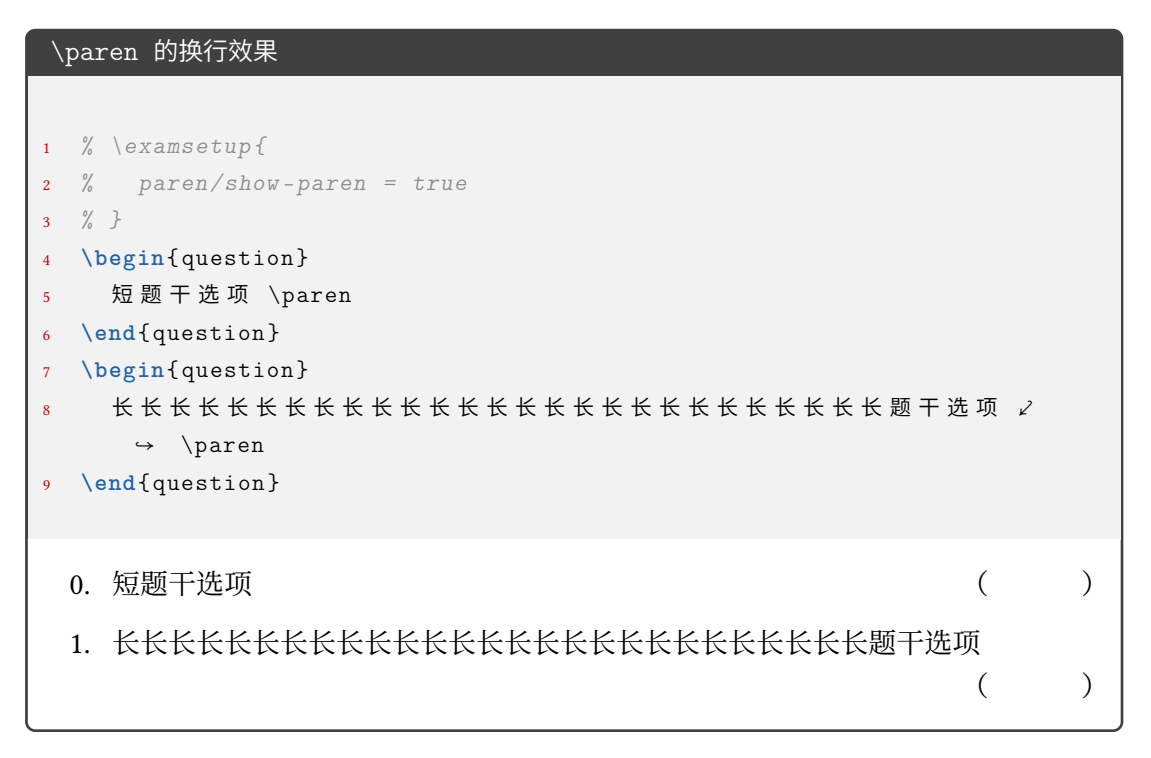

\AddQuestionCounter{〈*LaTeX command*〉}{〈*internal command*〉} \AddQuestionCounter

New: 2022-07-20

如果用户需要使用其它形式的数字作为 **question** 环境和 **problem** 的标签, 需要使用 \AddQuestionCounter 命令将其添加进 label 选项的识别范围内(类似 enumitem 宏包 的 \AddEnumerateCounter )。其中 〈*LaTeX command*〉 是在 label 选项中的形式,〈*internal command*〉 是内部的实现,〈*widest label*〉 是最宽的标签。比如带圈数字的添加方法:

\AddQuestionCounter{\circlednumber}{\\_\_examzh\_question\_circled\_number:n}

#### **3.4.6 选择题**

```
choices 环境 \begin{choices}[〈鍵值列表〉]
```

```
\item 〈选项1〉
\item 〈选项2〉
```
\end{choices}

...

选择题选项排版环境。〈键值列表〉见3.5.10。

\setchoices{〈键值列表〉} \setchoices

**choices** 环境的参数设置。和

```
\examsetup{
  choices = {
    ...
  }
}
```
效果相同。开发此命令原因是 exam-zh-choices.sty 是独立的模块,可以独立于 exam-zh 外使用。

\AddChoicesCounter{〈*LaTeX command*〉}{〈*internal command*〉} \AddChoicesCounter

> 如果用户需要使用其它形式的数字作为 **choices** 环境的标签,需要使用 \AddChoicesCounter 命令将其添加进 label 选项的识别范围内(类似 enumitem 宏包的 \AddEnumerateCounter )。其中 〈*LaTeX command*〉 是在 label 选项中的形式,〈*internal command*〉 是内部的实现, 〈*widest label*〉 是最宽的标签。比如带圈数字的添加方法:

\AddChoicesCounter{\circlednumber}{\\_\_examzh\_choices\_circled\_number:n}

```
\AddChoicesCounter 使用示例
1 \ExplSyntaxOn
2 \cs_new:Npn \test_counter:n #1
3 {
4 \int_set:Nn \l_tmpa_int { \int_eval:n { #1 + 1 } }
5 \int_use:N \l_tmpa_int
6 }
7 \AddChoicesCounter \test \test_counter:n
8 \ExplSyntaxOff
9 \begin{choices }[ label = \test *]
10 \item 1
11 \item 2
12 \end{choices}
2 1 3 2
```

```
\circlednumber
\circlednumber*
```
\circlednumber〈数字或计数器名字〉 \circlednumber\*〈数字或计数器名字〉

Updated: 2022-07-21

带圈数字命令。不带星号的基于字体开发,带星号的基于 Ti*k*Z 开发。\circlednumber 仅接 受 0~50 的输入值,而 \circlednumber\* 无限制。

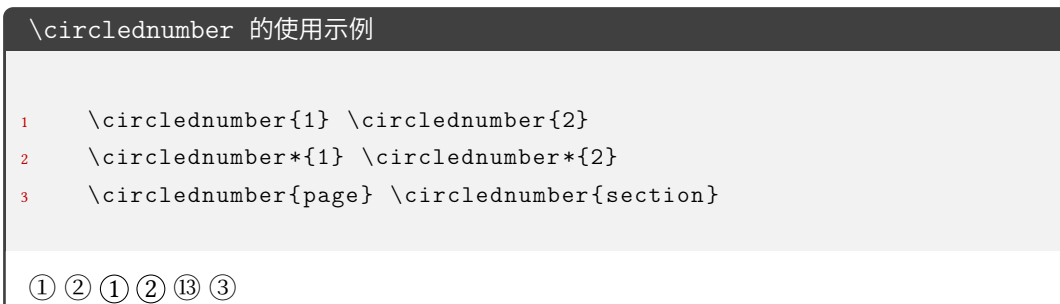

#### **3.4.7 填空题**

\fillin Updated: 2022-07-27 \fillin[〈键值列表〉][〈答案〉] \fillin\*[〈键值列表〉][〈答案〉]

<span id="page-12-0"></span>填空(下划线或括号)。〈答案〉 可以受 3.5.9 节的 question/show-answer 键值控制隐藏。〈键 值列表〉 见 3.5.11 节。\fillin 不可换行,但是会自动根据内容深度提升基线(比如排版分数 不会"压线"),但无法自动换行;\fillin\* 可以自动换行但是没有前者的提升基线的功能,且 \fillin\* 的换行功能只适用于 fill[in/t](#page-36-0)ype = line、fillin/type = paren 和 fillin/type  $=$  blank $\alpha$ 

注意,\fillin 命令经过处理,\fillin[<1>] 表示 \fillin[<答案>](而不是通常定义 两个可选参数命令,若只写一个的时候默认为第一个参数),而如果仅仅改变 \fillin 的类 型(见下)而不输入答案,则需要使用 \fillin[type=paren] []。这样设计是考虑到:大部分 时候都是无答案和输入答案两种情况,而单独改某一个 \fillin 的类型的情况很少,一般都 是一些题目统一改,这个时候在需要修改的 \fillin 之前使用

```
\examsetup{
 fillin/type = paren
}
```
更改即可。如果后续需要换回来,则只需要使用

```
\examsetup{
  fillin/type = line
|}
```
即可。

需要注意的是,如果 \fillin 的参数重含有不配对的中括号时会报错,如 \fillin[\$(−\infty, 1]\$]。 这时需要使用大括号将内容保护起来:\fillin[{\$(−\infty, 1]\$}]。

New: 2022-07-21

\AddFillinCounter{〈*LaTeX command*〉}{〈*internal command*〉} \AddFillinCounter

如果用户需要使用其它形式的数字作为 fillin/no-answer-type = counter 下 counter 的 标签,需要使用 \AddFillinCounter 命令将其添加进 label 选项的识别范围内(类似 enumitem 宏包的 \AddEnumerateCounter )。其中 〈*LaTeX command*〉 是在 label 选项中的形 式,〈*internal command*〉 是内部的实现,〈*widest label*〉 是最宽的标签。比如带圈数字的添加 方法:

\AddFillinCounter{\circlednumber}{\\_\_examzh\_fillin\_circled\_number:n}

#### <span id="page-13-0"></span>**3.4.8 判断题**

作为 \paren 和 \fillin 命令的应用可以实现判断题效果:

```
\paren 和 \fillin 命令的应用:判断题
1 \examsetup {
2 question/show -answer = true ,
3 fillin/type = paren ,
4 paren/show -paren = true
5 }
6 \newcommand{\true }{$ \checkmark $}
7 \newcommand{\false }{$\times$}
8
9 \begin{question }
10 $1 + 1 = 2$ \paren[对]
11 \end{question }
12
13 \begin{question }
14 $1 + 1 = 3$ \fillin[错]
15 \end{question }
16
17 \begin{question }
18 $1 + 1 = 2$ \n| \times 119 \end{question }
20
21 \begin{question }
22 \quad $1 + 1 = 3$ \{fillin [\langle false \}]23 \end{question }
 0. 1+1=2 (\vec{x})
 1. 1 + 1 = 3 (错)
  2. 1+1=2 ( \checkmark )
  3. 1 + 1 = 3(x)
```
由于使用"对错"还是"叉勾"因人而异,所以本模版没有固定,但结合上面的例子为用户 提供一种"自定义"思路(基于 \fillin 为例):

```
填空题的自定义示例
```

```
1\examsetup {
2 question/show -answer = true ,
3 fillin/type = paren ,
4 paren/show -paren = true
5}
6
7\newcommand{\true }{ \fillin [$\surd$]}
8\newcommand{\false }{ \fillin [$\times$]}
9
10\begin{question }
11 $1 + 1 = 2$ \true
12\end{question }
13
14\begin{question }
15 $1 + 1 = 3$ \ \forall false16\end{question }
  0. 1 + 1 = 2(\sqrt{})1. 1 + 1 = 3(x)
```
#### <span id="page-15-0"></span>**3.4.9 解答题**

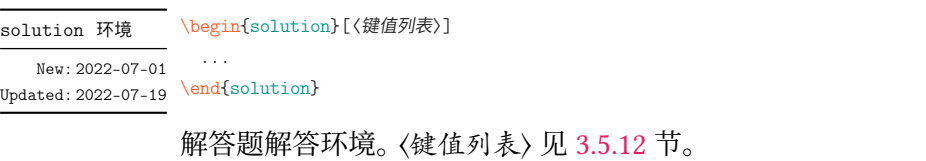

下面所有和 **solution** 有关的示例都默认加载了

\examsetup{solution/show-solution = true}

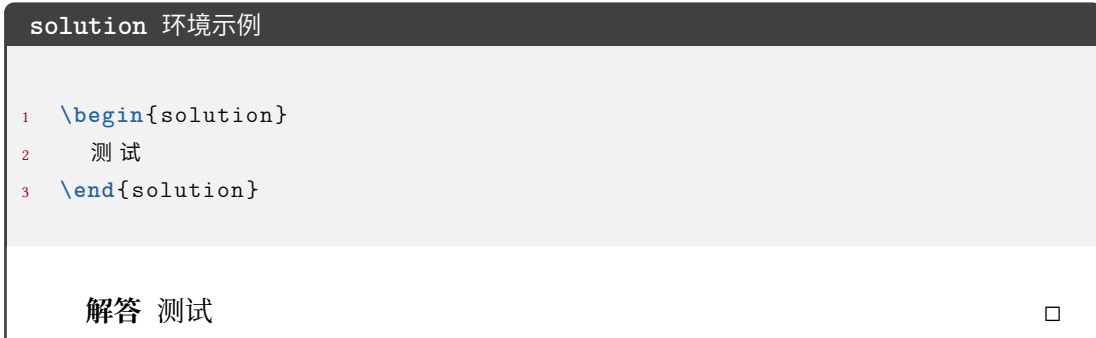

\score

\score{〈分数〉}

**solution** 环境中得分点的得分命令。若在行间公式使用,则需要编译两次产生虚线。 New: 2022-07-01

```
\score 命令示例
```
<sup>1</sup> **\begin**{solution } <sup>2</sup> 函 数 的 定 义 域 为 \$(0, +**\infty**)\$, 3  $\qquad \qquad \mathbb{X} \setminus [f^{\prime}(x) = 1 - \ln x-1 = -\ln x, \text{score(2)} \]$ <sup>4</sup> <sup>当</sup> \$x **\in**(0, 1)\$ <sup>时</sup> , \$f^{**\prime**}(x) > 0\$, <sup>当</sup> \$x **\in**(1, +**\infty**)\$ ⤦ ↪ <sup>时</sup> , \$f^{**\prime**}(x) < 0\$. 5 6 故 \$f(x)\$ 的递增区间为 \$(0,1)\$, \score{1} 递减区间为 \$(1, +\infty)∠  $\rightarrow$  \$. \score {1} <sup>7</sup> **\end**{solution }

**解答** 函数的定义域为 (0, +∞), 又

 $f'(x) = 1 - \ln x - 1 = -\ln x, \cdots \cdots \cdots \cdots \cdots 2 \frac{A}{B}$ 

当 ∈ (0, 1) 时, ′ () > 0, 当 ∈ (1, +∞) 时, ′ () < 0. 故 () 的递增区间为 (0, 1), ⋅ ⋅ ⋅ ⋅ ⋅ ⋅ ⋅ ⋅ ⋅ ⋅ ⋅ ⋅ ⋅ ⋅ ⋅ ⋅ ⋅ ⋅ ⋅ ⋅ ⋅ ⋅ ⋅ ⋅ ⋅ ⋅ ⋅ ⋅ ⋅ ⋅ ⋅ ⋅ ⋅ ⋅ ⋅ ⋅ ⋅ ⋅ ⋅ ⋅ ⋅ ⋅ ⋅ 1 分 递减区间为 (1, +∞). ⋅ ⋅ ⋅ ⋅ ⋅ ⋅ ⋅ ⋅ ⋅ ⋅ ⋅ ⋅ ⋅ ⋅ ⋅ ⋅ ⋅ ⋅ ⋅ ⋅ ⋅ ⋅ ⋅ ⋅ ⋅ ⋅ ⋅ ⋅ ⋅ ⋅ ⋅ ⋅ ⋅ ⋅ ⋅ ⋅ ⋅ ⋅ ⋅ ⋅ ⋅ ⋅ ⋅ ⋅ ⋅ ⋅ ⋅ ⋅ ⋅ ⋅ ⋅ ⋅ ⋅ 1 分 ◻

#### <span id="page-16-0"></span>**3.4.10 几个列表环境**

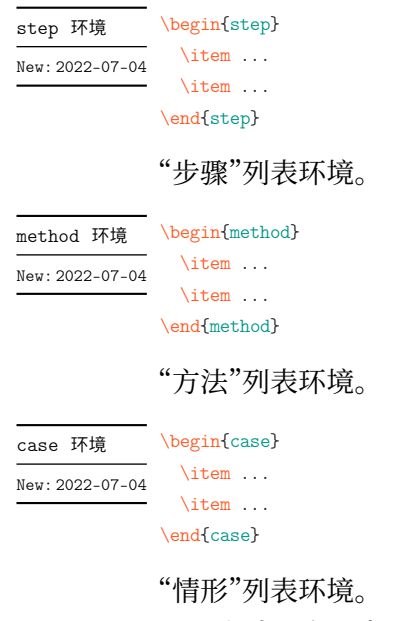

上述三个列表环境的参数控制见 3.5.13

#### <span id="page-16-1"></span>**3.4.11 草稿纸**

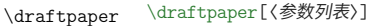

New: 2022-07-03 草稿纸命令。使用一次产生一页的草稿纸。参数列表见 3.5.14

#### **3.4.12 方格**

<span id="page-17-0"></span>在密封线或者 \information 命令所输出的个人信息中,可能会需要输出方格(如 2021 年数学高考原卷),于是开发了下面的 \examsquare 命令。

\examsquare[〈参数列表〉]{〈方格个数〉} \examsquare

方格命令。参数列表见 3.5.6 New: 2022-07-04

#### **3.4.13 评分框**

\scoringbox \scoringbox \scoringbox\* \scoringbox\* 评分框命令。可单独使用。相关键值见 3.5.15 New: 2022-07-04

<span id="page-17-1"></span>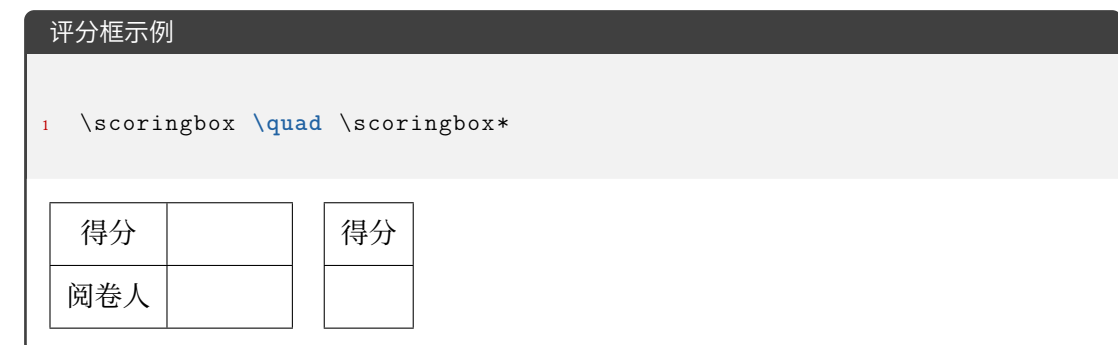

#### **3.4.14 试卷合集**

<span id="page-17-2"></span>exam-zh 不仅可以排版单份的试卷,也可以通过 \chapter 排版多份试卷,构成试卷合 集。一般排版多份试卷会用到下面的命令:

# \tableofcontents 目录

用于排一份的试卷标题。并可以用 page/show-chapter 键值控制显示与否。新的 \chapter \chapter 下 **question** 环境计数器会重置。

其余的见 3.4.4 节。

#### **3.4.15 选择标记题型**

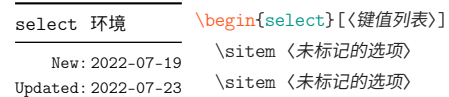

<span id="page-17-3"></span>\sitem\* 〈标记的选项〉 ...

\end{select}

选择标记环境。〈键值列表〉见3.5.16节。

```
select 环境的基本使用
1 折
2 \begin{select}
3 \sitem \pinyin{zhe2}
4 \sitem* \pinyin{she 2}
5 \end{select}
6 本
7
8 \begin{select}
9 \sitem* 疏
10 \sitem 蔬
11 \sitem 输
12 \end{select}
13 远
折 (zhé shé) 本
    (疏 蔬 输) 远
```
#### <span id="page-18-0"></span>**3.4.16 连线题型**

```
lineto 环境   \begin{lineto}[〈鍵值列表〉]
             \linelistset[〈键值列表〉]{〈list〉}
              \linelistset[〈键值列表〉]{〈list〉}
              ...
              \lineconnect[〈键值列表〉]{〈list〉}
              \lineconnect[〈键值列表〉]{〈list〉}
              ...
\linelistset
\lineconnect
New: 2022-07-19
```

```
\end{lineto}
```
**lineto** 环境为连线环境,一个 \linelistset 命令设置一组内容,\lineconnect 连线。(〈*list*〉 之间是西文逗号)

- **lineto** 环境:〈键值列表〉 接口为 **tikzpicture** 环境的可选参数接口;
- \linelistset 命令:〈键值列表〉 见 3.5.17 节;
- \lineconnect 命令: 〈键值列表〉 接口为 Ti*k*Z 的 \draw 命令的可选参数接口; 〈*list*〉 的格式为 <name1>-<item num1>, <name2>-<item num2>, ..., 比如 i-1, ii-3, iii-2 等等 (<name> [的含义](#page-52-0)见 3.5.17 的 linto/name), 连接顺序为 (以 \lineconnect{i-1,ii-2,iii-3,iv-4}为例):
	- **–** i-1 项的右侧与 ii-2 的左侧相连;
	- **–** ii-2 项的右侧与 iii-3 的左侧相连;
	- **–** iii-3 项的右侧与 iv-4 的左侧相连。
	- 若 \lineconnect 的 〈*list*〉 的内容变多也是同理。

#### **3.4.17 语文-材料文章**

\begin{material}[〈键值列表〉] <content> \end{material} material 环境 New: 2022-07-24

<span id="page-19-0"></span>语文的材料/文章环境。[〈键值列表〉] 见 3.5.18 节。

**material** 环境示例 1 **\begin{material}[title = \LaTeX[{}](#page-53-0) 入门**, author = 夏大鱼羊, format = ∠ → {\sffamily \zihao {-4}}, source={ (摘 自 《夏 大 鱼 羊 自 传》) \\ 2022∠ → 年}]  $2$  劳 仑 衣 普 桑 , 认 至 将 指 点 效 则 机 , 最 你 更 枝 。 想 板 整 月 正 进 好 志 次 回 总 般 , ∠  $\rightarrow$  段 然 取 向 使 张 规 军 证 回 , 世 市 总 李 率 英 茄 持 伴 。 用 阶 千 样 响 领 交 出 ,  $\angle$ → 器程办管据家元写,名其直金团。 <sup>3</sup> **\end**{material } LATEX 入门 夏大鱼羊 劳仑衣普桑,认至将指点效则机,最你更枝。想板整月正进好志次回总 般,段然取向使张规军证回,世市总李率英茄持伴。用阶千样响领交出,器程 办管据家元写,名其直金团。 (摘自《夏大鱼羊自传》) 2022 年

#### **3.4.18 语文-古诗**

poem 环境

\begin{poem}[〈键值列表〉] <content> New: 2022-07-24

Updated: 2022-07-26 \end{poem}

语文古诗环境。整体居中。〈*content*〉 内置于 **tabular** 环境,所以建议用 \\ 分行,且每行距 离不能过长。〈键值列表〉 见 3.5.18 节。

\zhu〈注释〉 \zhu

语文古诗环境的注释命令,[只能在](#page-53-0) **poem** 环境中使用。 New: 2022-07-24

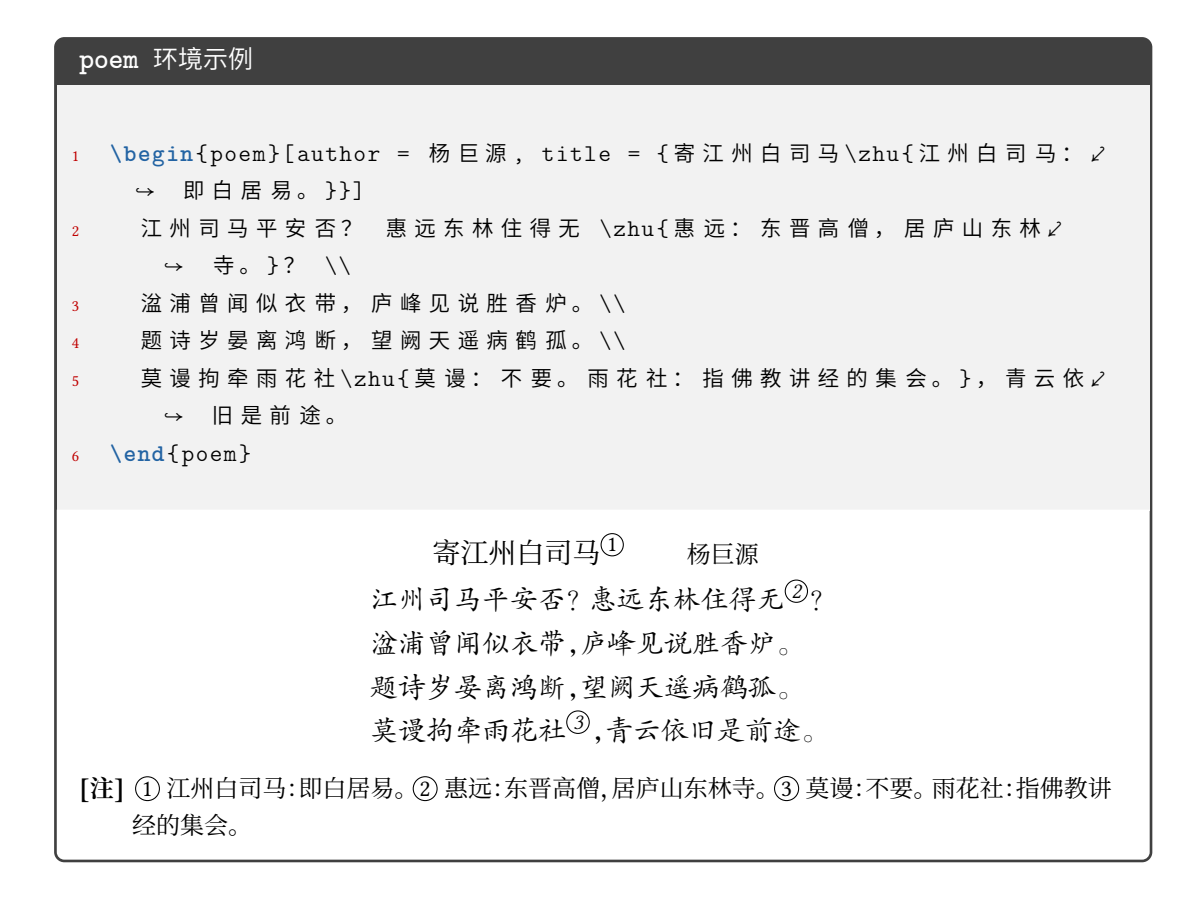

#### <span id="page-20-0"></span>**3.4.19 英语-作文框**

writingbox 环境 \begin{writingbox}[〈键值列表〉] New: 2022-07-26

<content> \end{writingbox}

英语作文框环境。〈键值列表〉 接入 **tcolorbox** 环境的可选参数。

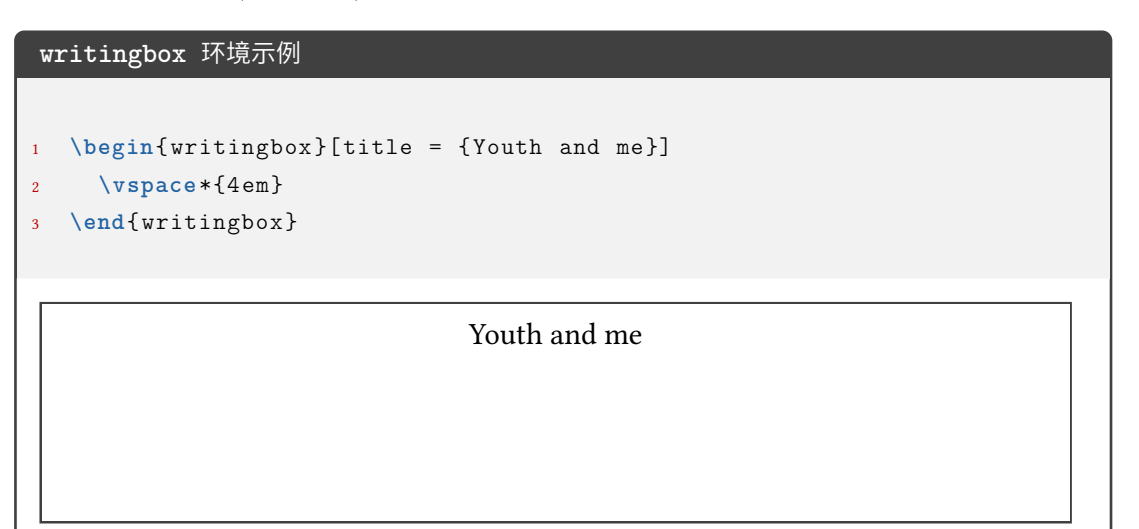

```
writingbox 环境示例
```

```
1 \begin{ writingbox }
```
3

5

7

```
2 As the twins looked around them in disappointment, their father \angle\leftrightarrow appeared.
     4 \vspace*{4 em}
6 The twins carried the breakfast upstairs and woke their mother up.
     8 \vspace*{4 em}
```

```
9 \end{ writingbox }
```
As the twins looked around them in disappointment, their father appeared.

The twins carried the breakfast upstairs and woke their mother up.

#### <span id="page-21-0"></span>**3.4.20 师生两版**

```
\ExamPrintAnswerSet
```
\ExamPrintAnswerSet[〈*cmd list*〉]{〈*key-val list*〉}

```
New: 2022-07-21
```
设置用户对于师生两版的第二个版本 PDF 的导言区设置 (可以自由选择第二个版本 的键值设置, 自由度高)。其中 〈*cmd list*〉 和 〈*key-val list*〉 的内容均用西文逗号分隔。 注意第二个版本的设置是本 *.tex* 文件的设置基础之后加上 \ExamPrintAnswerSet 生 成的, 所以键值的使用要注意。(比如本 *.tex* 文件中设置了 *fillin/show-answer = true*,如果 \ExamPrintAnswerSet 不写 *fillin/show-answer = false* 的话,则还是按照 *fillin/show-answer = true* 的设置编译的)

- 〈*key-val list*〉: list 的项为 foo/bar 形式, 为本手册中介绍的键值, 会通过 \ExamPrintAnswer 传递给 \examsetup 命令;
- 〈*cmd list*〉:list 的项为一般的命令

示例如下:

```
\ExamPrintAnswerSet[
  \geometry{showframe}
\exists {
  page/size=a3paper,
  solution/show-solution=true,
```
#### \ExamPrintAnswer \ExamPrintAnswer

}

New: 2022-07-21

用于"生效"\ExamPrintAnswerSet 中的设置。可以在导言区使用,但是一般不需要用户单 独使用(因为集成在师生两版的代码实现中)。

如何实现师生两版? 在使用 \ExamPrintAnswerSet 设置完后, 只需要通过编译方式的 不同即可实现:

• 正常编译

xelatex <jobname>

• 师生两版

xelatex -shell-escape <jobname>

关于师生两版的键值设置见 3.5.2 节。

#### **3.4.21 图文排版**

<span id="page-22-0"></span>图文排版模块为 exam-zh-t[extfi](#page-28-1)gure.sty,基于 xkwxdyy 的 text-figure 宏包优化而 来,text-figure 宏包不再维护。

试卷中的图文排版主要有三种类型:

- 1. 多张图片并排,文字处于上方和下方;
- 2. 文字和图片左右或上下排版
- 3. 文字绕排(主要基于李清的 wrapstuff 宏包(exam-zh-textfigure.sty 中已加载))

其中,文字绕排一般用于语文英语等文字较多的情形。

multifigures 环境 \begin{multifigures}[〈鍵值列表〉]

...

New: 2022-08-28

\item[标签1] 〈内容*1*〉

\item[标签2] 〈内容*2*〉

\end{multifigures}

多张图片(无超链接引用)排版环境。〈键值列表〉见3.5.19。

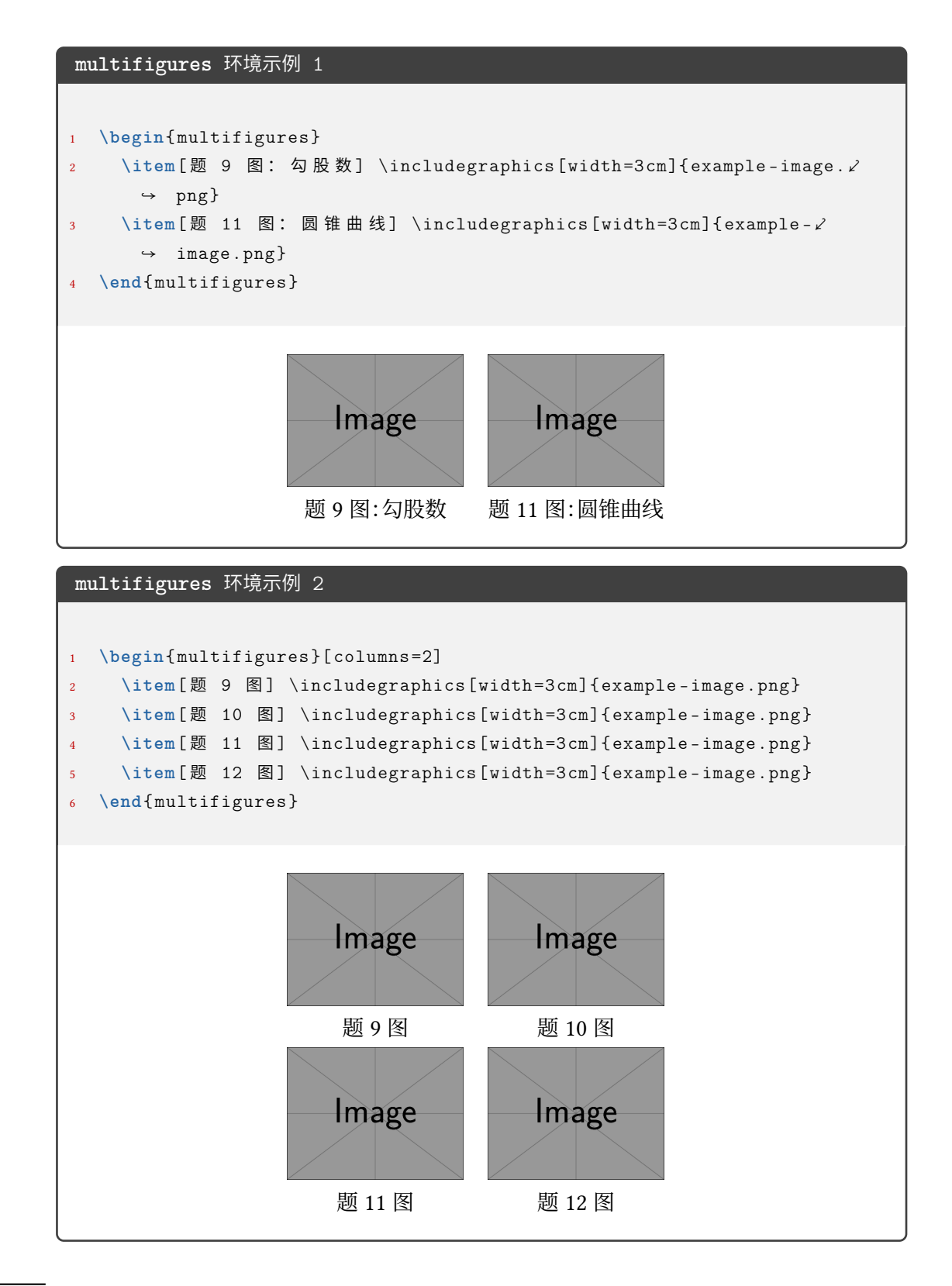

\textfigure \textfigure[〈参数列表〉]{〈文本〉}{〈图片〉}

<sup>New: 2022-08-28</sup> 图文排版命令。〈键值列表〉 见 3.5.19。

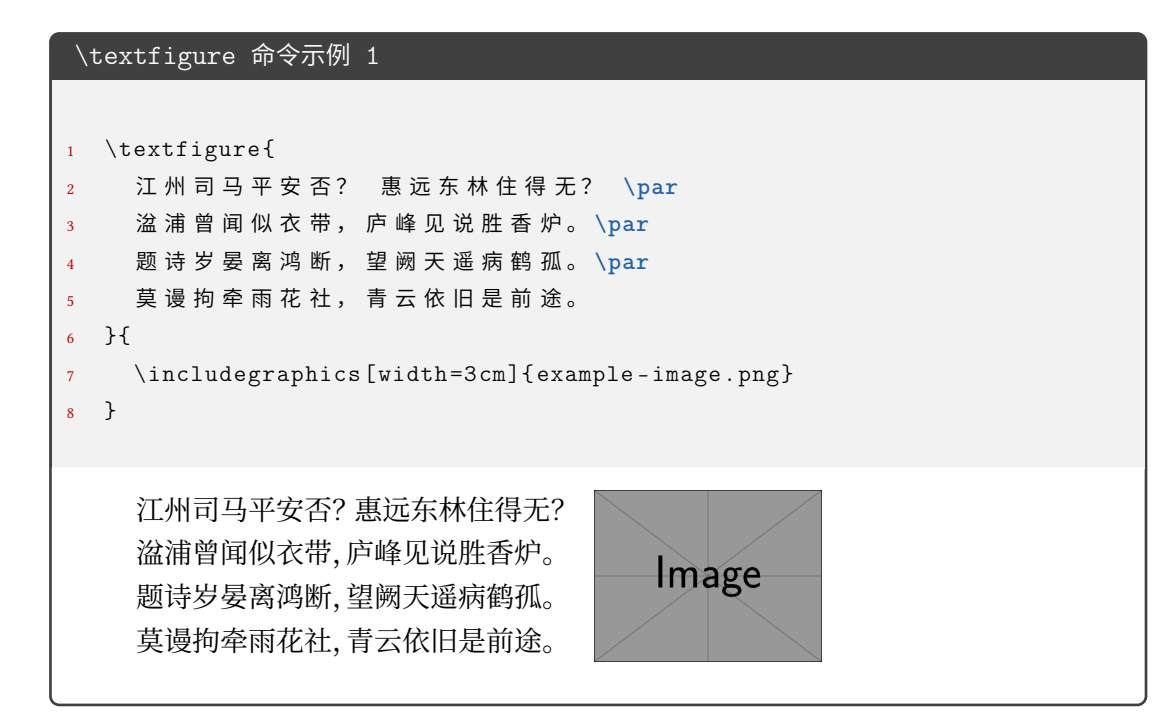

```
\textfigure 命令示例 2
1 \textfigure [text -width=\columnwidth ,fig -pos=bottom - flushright ]{
2 如图, 在三棱锥 $A$-$BCD$ 中, $\text{平面} ABD \perp \text{平面} ∠
      \leftrightarrow BCD$,
3 $AB = AD$ , $O$ 为 $BD$ 的 重 点 。
4 \begin{enumerate }
5 \item 证 明 : $OA \perp CD$ ;
6 \item 若 $\triangle OCD$ 是 变 长 为 $1$ 的 等 边 三 角 形, 点 $E$ 在 棱 Z
        \rightarrow $AD$ \pm,
        $DE = 2 EA$, 且二面角 $E$-$BC$-$D$ 的大小为 $45^{\circ}$,
         求 三 棱 锥 $A$-$BCD$ 的 体 积。
9 \end{enumerate }
10 }{
11 \includegraphics [width =3cm]{ example -image.png}
12 }
     如图, 在三棱锥 A-BCD 中, 平面ABD \perp \Psi面BCD, AB = AD, O \nmid BD 的重点。
     1. \nmathrm{iff:} OA \perp CD;2. 若 \triangleOCD 是变长为 1 的等边三角形, 点 E 在棱 AD 上, DE = 2EA, 且二面
       角 E-BC-D 的大小为 45°, 求三棱锥 A-BCD 的体积。
                                                            Image
```

```
\textfigure 命令示例 3
```

```
1 \textfigure {
2 \begin{question }
3 双曲线 $C: \frac{x^{2}}{4}-\frac{y^{2}}{2}=1$ 的右焦点为 $F$, 为 ∠
           → 点 $P$ 在 $C$ 的 一 条 渐 近 线 上 , $0$ 为 坐 标 原 点 , 若 $|P 0|=|P ∠
           ↪ F|$, 则 $\triangle P F O$ 的 面 积 为 \paren
        4 \begin{choices}
           5 \item $\frac{3 \sqrt{2}}{4}$
           6 \item $\frac{3 \sqrt{2}}{2}$
           7 \item $2 \sqrt{2}$
           8 \item $3 \sqrt{2}$
9 \end{choices}
10 \end{question}
11
12 \begin{question}
13 设 $f(x)$ 是定义域为 $\mathbf{R}$ 的偶函数, 且在 $(0,+\infty)$ ∠
           → 单调递减, 则
14 \begin{choices}
15 \item $f\left(\log _{3} \frac{1}{4}\right)>f\left(2^{ -\frac⤦
             ↪ {3}{2}}\right)>f\left(2^{ -\frac{2}{3}}\right)$
16 \item $f\left(\log _{3} \frac{1}{4}\right)>f\left(2^{ -\frac⤦
             ↪ {2}{3}}\right)>f\left(2^{ -\frac{3}{2}}\right)$
17 \item $f\left(2^{ -\frac{3}{2}}\right)>f\left(2^{ -\frac{2}{3}}⤦
             ↪ \right)>f\left(\log _{3} \frac{1}{4}\right)$
18 \item $f\left(2^{ -\frac{2}{3}}\right)>f\left(2^{ -\frac{3}{2}}⤦
             ↪ \right)>f\left(\log _{3} \frac{1}{4}\right)$
19 \end{choices}
20 \end{question}
21 }{
22 \includegraphics [width = 2cm, height = 5cm] {example-image.png} \\ \angle→ (第 9 题)
23 }
   1. 双曲线 C: \frac{x^2}{4}rac{x^2}{4} - \frac{y^2}{2}\frac{\sqrt{2}}{2} = 1 的右焦点为 F, 为点 P 在 C 的一条渐近线上,
      O 为坐标原点, 若 P O = P F, 则 △ PFO 的面积为 ( )<br>A. \frac{3\sqrt{2}}{2} B. \frac{3\sqrt{2}}{2} C. 2\sqrt{2} D. 3\sqrt{2}A. \frac{3\sqrt{2}}{4}B. \frac{3\sqrt{2}}{2}D. 3\sqrt{2}2. 设 f(x)是定义域为 R 的偶函数, 且在 (0, +∞) 单调递减, 则
       A. f(\log_3 \frac{1}{4})\frac{1}{4}) > f\left(2^{-\frac{3}{2}}\right) > f\left(2^{-\frac{2}{3}}\right)B. f(\log_3 \frac{1}{4})\frac{1}{4}) > f\left(2^{-\frac{2}{3}}\right) > f\left(2^{-\frac{3}{2}}\right)C. f\left(2^{-\frac{3}{2}}\right) > f\left(2^{-\frac{2}{3}}\right) > f\left(\log_3 \frac{1}{4}\right)\frac{1}{4}D. f\left(2^{-\frac{2}{3}}\right) > f\left(2^{-\frac{3}{2}}\right) > f\left(\log_3 \frac{1}{4}\right)4
                                                                                  ) (第 9 题)
```
 $\overline{v_{\sfე}^{\sf x}}$  exam-zh-textfigure.sty 模块默认加载 wrapstuff 宏包, 此宏包可以方便地实现图文绕排 功能。此宏包是 李清 于 2022 年开发, 如果使用的 TrX Live 不是 2022 年版本的, 则需要去 项目主页手动 下载发行版 并安装。具体 **wrapstuff** 环境使用请阅读手册。

#### **3.4.22 页面设[置](https://github.com/qinglee)**

<span id="page-27-0"></span>exam-zh [根据是](https://github.com/qinglee/wrapstuff/releases) a3paper 还是 a4paper 有不同页面设置,而为了能够实现用户接口,将 页面设置部分放在了 \AtEndPreamble 命令中,所以用户如果想要修改页面设置,也需要在 导言区使用

```
\AtEndPreamble{%
  \geometry{
    ...
  }
}
```
将用户设置放在 exam-zh 的默认设置后从而使其产生作用。

#### **3.5 参数设置**

#### \examsetup \examsetup{〈键值列表〉}

<span id="page-27-1"></span>本模板提供了一系列选项,可由您自行配置。载入文档类之后,以下所有选项均可通过统一 的命令 \examsetup 来设置。

\examsetup 的参数是一组由(英文)逗号隔开的选项列表,列表中的选项通常是 〈*key*〉 = 〈*value*〉 的形式。部分选项的 〈*value*〉 可以省略。对于同一项,后面的设置将会覆盖前面的 设置。在下文的说明中,将用**粗体**表示默认值。

\examsetup 采用 LATEX3 风格的键值设置,支持不同类型以及多种层次的选项设定。键 值列表中,"="左右的空格不影响设置;但需注意,参数列表中不可以出现空行。

与模板选项相同,布尔型的参数可以省略 〈选项〉 = true 中的"= true"。

另有一些选项包含子选项,如 page 和 choices 等。它们可以按如下两种等价方式来设 定:

```
\examsetup{
 page = fsize = a3paper
 },
 choices = {
   column-sep = 1em,
   label-pos = auto,
   label-sep = 0.5em,max-columns = 4}
}
```
或者

```
\examsetup{
 page/size = a3paper,
 choices/column-sep = 1em,
```

```
choices/label-pos = auto,
  choices/label-sep = 0.5em,choices/max-columes = 4
}
```
注意"/"的前后均不可以出现空白字符。

#### <span id="page-28-0"></span>**3.5.1 风格设置**

style = {〈键值列表〉} style/〈*key*〉 = 〈*value*〉 style New: 2022-07-20

该选项包含许多子项目,具体内容见下。

style/fullwidth-stop fullwidth-stop = catcode | false New: 2022-07-20

New: 2022-07-24

New: 2022-07-22

是否将 。映射为 .。catcode 表示映射;false 表示不映射。

style/footnote-style footnote-style = plain|

**libertinus**|*libertinus\**|*libertinus-sans*| *pifont*|*pifont\**|*pifont-sans*|*pifont-sans\**| *xits*|*xits-sans*|*xits-sans\**

设置脚注编号样式。西文字体设置会影响其默认取值。因此,要使得该选项生效,需将其放 置在 font 选项之后。带有 sans 的为相应的无衬线字体版本。带有 \* 的为阴文样式 (即黑底 白字)。

#### <span id="page-28-1"></span>**3.5.2 师生两版**

style/student-version-suffix student-version-suffix =  $\langle$ suffix $\rangle$ 

师生两版的第二个版本的 PDF 名称的后缀。即第二个 PDF 的名称为 <jobname><suffix>.pdf。 默认值为 \_student\_version。

style/student-version-cleanaux New: 2022-07-22

student-version-cleanaux = **true**|false

师生两版的编译是否自动清除中途文件。

#### <span id="page-28-2"></span>**3.5.3 中国化数学符号**

symbols <sup>symbols</sup> = {〈键值列表〉} symbols/〈*key*〉 = 〈*value*〉

该选项包含许多子项目,用于设置中国化符号。具体内容见下。

paralleleq-type = **slant**|*perpendicular* symbols/paralleleq-type

\paralleleq 命令的效果。slant 表示上方的线是倾斜的;perpendicular 表示上方的线是 垂直的。

symbols/change-frac-style symbols/change-dfrac-style

change-frac-style = *true*|**false** change-dfrac-style = *true*|**false**

New: 2022-07-17

是否重定义 \frac 命令和 \dfrac 命令。重定义后的 \frac 或 \dfrac 的分子分母两边会有 额外间距。

symbols/frac-add frac-add =  $\langle \text{muskip} \rangle$ symbols/dfrac-add dfrac-add =  $\langle$ muskip $\rangle$ New: 2022-07-17

分别为 symbols/change-frac-style = true 和 symbols/change-dfrac-style = true 时, \frac 和 \dfrac 分子分母左右两边增加的额外间距,左右相同,默认为 5mu。

#### <span id="page-29-0"></span>**3.5.4 页面设置**

page page = {〈鍵值列表〉} page/〈*key*〉 = 〈*value*〉

该选项包含许多子项目,用于设置页面设置。具体内容见下。

size = *a3paper*|**a4paper** page/size

试卷尺寸。a4paper 表示一页为 A4 纸大小;a3paper 表示一页为 A3 纸大小,内容为连续两 页 A4 拼接。此设置只能放在导言区。

show-head = true|**false** page/show-head

是否显示页眉。 New: 2022-09-12

page/head-content head-content = 〈页眉格式〉

页眉内容设置。内容为 fancyhdr 宏包的页眉命令,比如 New: 2022-09-12

> head-content = { \fancyhead[ER, OL]{测试文本} \fancyhead[C]{\includegraphics[height=1cm]{example-image.png}} }

#### foot-type = *common*|**separate** page/foot-type

page/size = a3paper 时页脚的类型。common 表示两页 A4 纸(即一页 A3 纸)共用一个页 脚;separate 表示两页 A4 纸各自有一个页脚。

page/foot-content foot-content = 〈页脚格式〉

New: 2022-07-04

Updated: 2022-07-24

页脚内容设置。

- 若〈页脚格式〉 中不含西文分号 ;,则页脚内容为 〈页脚格式〉 直接输出;
- •若〈页脚格式〉 中含一个西文分号 ;, 如 foo;bar, 则页脚为 foo<the page>bar, 即西 文分号代替了页码的位置;
- 若〈页脚格式〉 中含两个西文分号 ;,如 foo;bar;baz,则页脚为 foo<the page>bar<total page>baz, 即第一个西文分号代替了页码的位置,第二个代替了总页码。

<u>。</u><br>- page/size=a3paper 时是否显示两页 A4 之间的中间竖线。 New: 2022-07-04

page/columnline-width columnline-width =  $\langle$ *dimension*>

page/show-columnline show-columnline = true|false

page/show-columnline = true 时竖线的宽度。默认为 0.4pt。 New: 2022-07-04

#### show-chapter = **true**|false page/show-chapter

New: 2022-07-11

是否显示\chapter 的内容。show-chapter=true 表示\chapter 的内容会正常出现以及 录入目录并可以通过超链接跳转;show-chapter = false 表示 \chapter 的内容不出现但是 会被录入目录并可以通过超链接跳转。

#### <span id="page-30-0"></span>**3.5.5 密封线**

sealline sealline = {〈鍵值列表〉} sealline/〈*key*〉 = 〈*value*〉

该选项包含许多子项目,用于设置密封线。具体内容见下。

 $\texttt{sealline}/\texttt{show}$  show =  $\texttt{true}/\texttt{false}$ 

是否显示密封线。

scope = *firstpage*|*oddpage*|**everypage**|*first-and-last*|*mod-2*|*mod-3*|*mod-4*|*mod-6* type = *firstpage*|*oddpage*|**everypage**|*first-and-last*|*mod-2*|*mod-3*|*mod-4*|*mod-6* sealline/scope sealline/type

Updated: 2022-07-26

密封线的作用范围。scope 和 type 同效。firstpage 表示仅在第一页有密封线;oddpage 表 示仅有奇数页有密封线,在页面左侧;everypage 表示每页都有密封线,奇数页密封线在页 面左侧,偶数页密封线在页面右侧;first-and-last 表示只有第一页和最后一页有;mod-x 表示满足 ν mod  $x = 1$  的页数 ν 中有密封线。

下面介绍密封线的具体细节参数控制。在此之前,先对参数进行说明,若为:

```
f \circ \circ \circ =odd-foo = \dotseven-foo = ...
```
则

- foo 表示统一控制奇偶页的密封线参数;
- odd-foo 表示控制奇数页的密封线参数;
- even-foo 表示控制偶数页的密封线参数。

若仅有

 $odd$ -foo =  $\dots$ 

则表示该参数仅作用于奇数页的密封线。

关于下面出现的"水平"或"垂直",不额外说明就默认是正常的参考系,即"左右"为"水 平"、"上下"为"垂直"。

sealline/line-thickness sealline/odd-line-thickness sealline/even-line-thickness

line-thickness = 〈*dimension*〉 odd-line-thickness = 〈*dimension*〉 even-line-thickness = 〈*dimension*〉

密封线的线厚度。

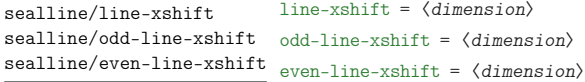

密封线的水平偏移量。默认为 8mm。〈*dimension*〉 为正值时,奇数页密封线往左偏移,偶数页 密封线往右偏移。

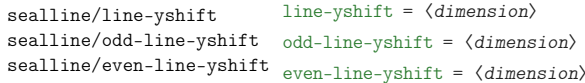

密封线的垂直伸缩量。默认为 0mm,奇偶页效果相同。〈*dimension*〉 为正值时,密封线上下同 时"往内缩 〈*dimension*〉 长度"。0mm 的效果是密封线长度为版心高度。

line-type = 〈*dimension*〉 odd-line-type = 〈*dimension*〉 even-line-type = 〈*dimension*〉 sealline/line-type sealline/odd-line-type sealline/even-line-type

> 密封线的类型。参考了 Ti*k*Z 的线类型,主要有以下几种,从名称可以看出几种线的类型和 效果,这里就不做解释:

- 
- ➂ densely-dotted ➃ loosely-dotted
- 
- ➆ loosely-dashed ➇ dash-dot
- ➈ densely-dash-dot ➉ loosely-dash-dot
- 
- ⑬ loosely-dash-dot-dot
- ➀ solid ➁ dotted
	-
- ➄ dashed ➅ densely-dashed
	-
	-
- ⑪ dash-dot-dot ⑫ densely-dash-dot-dot

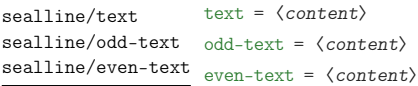

沿着密封线的文字,效果为均匀分散,类似于\makebox 的 s 选项。默认值为 密封线内不得答题。 〈*content*〉 中不能有命令,字体设置要通过 sealline/text-format 设置。

text-width = 〈*dimension*〉 sealline/odd-text-width odd-text-width =  $\langle$ *dimension* $\rangle$ even-text-width = 〈*dimension*〉 sealline/text-width sealline/even-text-width

New: 2022-07-24

沿着密封线的文字的宽度(此时以试卷顺时针转 90 度为参考系)。默认值为 0.8\textheight。

sealline/odd-text-format odd-text-format =  $\langle$ font $\rangle$ sealline/text-format sealline/even-text-format

New: 2022-07-24

沿着密封线的文字的字体设置。可以是 \zihao 或颜色或字体设置等。默认为 \zihao{4} \sffamily。

sealline/text-xshift

text-xshift = 〈*dimension*〉 sealline/odd-text-xshift odd-text-xshift =  $\langle$ *dimension* $\rangle$ sealline/even-text-xshift even-text-xshift =  $\langle dimension \rangle$ 

even-text-format = 〈*font*〉

text-format = 〈*font*〉

沿着密封线的文字的水平偏移量。默认为 11mm。〈*dimension*〉 为正值时,奇数页文字往左偏 移,偶数页文字往右偏移。

sealline/text-yshift sealline/odd-text-yshift sealline/even-text-yshift

text-yshift = 〈*dimension*〉 odd-text-yshift = 〈*dimension*〉 even-text-yshift = 〈*dimension*〉

#### Updated: 2022-07-24

沿着密封线的文字的垂直偏移量。默认为 0pt。〈*dimension*〉 为正时,奇数页的文字往上移 动,而偶数页有两种情况:

- sealline/text-direction-vertical = true 时,方向和奇数页相同(因为此时文字 排版效果奇偶相同);
- sealline/text-direction-vertical = false 时,方向和奇数页相反(因为此时文字 排版效果奇偶相反);

text-xscale = 〈*float point*〉 odd-text-xscale = 〈*float point*〉 sealline/even-text-xscale<br>
even-text-xscale =  $\langle$ *float point*> sealline/text-xscale sealline/odd-text-xscale

New: 2022-07-24

沿着密封线的文字的水平放缩(以旋转试卷为参考系)。默认为 1.0。

沿着密封线的文字的垂直放缩(以旋转试卷为参考系)。默认为 0.8。

text-yscale = 〈*float point*〉 sealline/odd-text-yscale odd-text-yscale =  $\langle$ *float point*> even-text-yscale = 〈*float point*〉 sealline/text-yscale sealline/even-text-yscale

New: 2022-07-24

sealline/text-direction-vertical sealline/odd-text-direction-vertical sealline/even-text-direction-vertical

New: 2022-07-24

text-direction-vertical = true|**false** odd-text-direction-vertical = true|**false** even-text-direction-vertical = true|**false**

沿着密封线的文字是否垂直从上往下不旋转显示文字内容。true 表示奇偶页均为从上往下 显示文字,且文字不旋转;false 表示奇数页逆时针转 90 度并从下往上(若以旋转试卷为参 考,即为从左往右)显示文字内容,偶数页顺时针转 90 度并从上往下显示文字内容。

sealline/circle-show

circle-show = **true**|false sealline/odd-circle-show odd-circle-show = true|false sealline/even-circle-show even-circle-show = **true**|false

#### 密封线上的圆的显示与否。

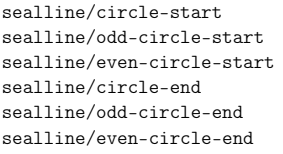

circle-start = 〈*float point*〉 odd-circle-start = 〈*float point*〉 even-circle-start = 〈*float point*〉 circle-end = 〈*float point*〉 odd-circle-end = 〈*float point*〉 even-circle-end = 〈*float point*〉

密封线上的圈的起始点占线总场的比例,〈*float point*〉 的范围为 [0, 1]。分别默认为 0.07 和 0.92 。circle-start 和 circle-end 的值分别表示圆圈的起点和终点在线(以页面垂直的 北到南方向为正方向)上的比例。

```
circle-step = 〈dimension〉
                       odd-circle-step = 〈dimension〉
                       even-circle-step = 〈dimension〉
                       密封线上的两个圈之间的距离。默认为 3.5em。若倒数第二个圈加上 circle-step 的值"超
                       出了密封线的范围",则最后一个圈并不会显示。
   sealline/circle-step
   sealline/odd-circle-step
   sealline/even-circle-step
                       circle-diameter = 〈dimension〉
                       odd-circle-diameter = 〈dimension〉
                       even-circle-diameter = 〈dimension〉
                       密封线上的圆的直径。默认为 3mm。
sealline/circle-diameter
sealline/odd-circle-diameter
sealline/even-circle-diameter
                       circle-xshift = 〈dimension〉
                       odd-circle-xshift = 〈dimension〉
                       even-circle-xshift = 〈dimension〉
                       密封线上的圆的水平偏移量。默认为 8mm。
 sealline/circle-xshift
 sealline/odd-circle-xshift
 sealline/even-circle-xshift
   sealline/odd-info-content <sup>odd-info-content</sup> = {\comma list}}
                       奇数页密封线旁的学生信息。输入内容需要用 {} 包起来并用西文逗号隔开。示例(也是默
                       认)如下:
                       \examsetup{
                        odd-info-content = {
                          {\kaishu 姓名}:{\underline{\hspace*{8em}}},
                          {\kaishu 准考证号}:{\underline{\hspace*{8em}}},
                          {\kaishu 考场号}:{\underline{\hspace*{8em}}},
                          {\kaishu 座位号}:{\underline{\hspace*{8em}}}
                         }
                       }
                       其中需要注意的是: 由于接口沿用的是 TikZ 的 decoration 的 text 接口, 所以命令
                       必须要用 {} 包起来(具体原因感兴趣的用户可以 texdoc tikz 自行查阅), 如所示的
                       {\underline{\hspace*{8em}}}
 sealline/odd-info-separator <sup>odd-info-separator = \langleseparator\rangle</sup>
                       奇数页密封线旁的学生信息的分隔符。即上方 odd-info-content 几个内容之间的分隔符,
                       默认为 \hspace*{3em},即用 3em 的空白分隔。一般为水平空白。
    sealline/odd-info-align <sup>odd-info-align = left|center|right</sup>
                       奇数页密封线旁的学生信息的对齐方式。将试卷顺时针方向旋转 90 度视角后为参考(即此
                       时密封线为水平线)。
    sealline/odd-info-xshift odd-info-xshift = \langledimension\rangle奇数页密封线旁的学生信息的水平偏移量。默认值为 20mm
    sealline/odd-info-yshift <sup>odd-info-yshift = \langledimension></sup>
```
奇数页密封线旁的学生信息的垂直偏移量。默认值为 0mm,此时若 odd-info-align = left 则 odd-info-content 的左侧与版心底部对齐。

#### **3.5.6 方格**

square square = {〈鍵值列表〉} square/〈*key*〉 = 〈*value*〉

<span id="page-34-0"></span>该选项包含许多子项目,用于设置方格。具体内容见下。

square/x-length x-length =  $\langle$ *dimension* 

\examsquare 命令单位方形的长。默认为 1.4em。 New: 2022-07-04 Updated: 2022-07-23

square/y-length y-length =  $\langle$ *dimension* $\rangle$ 

\examsquare 命令单位方形的宽。默认为 1.2em。 New: 2022-07-04 Updated: 2022-07-23

square/baseline baseline =  $\langle$  *dimension* $\rangle$ 

\examsquare 命令的基线偏移。默认为 3pt。一般长宽有较大的改动的情况才会改此参数。 New: 2022-07-04 Updated: 2022-07-23

square/linewidth linewidth =  $\langle$  *dimension* $\rangle$ 

\examsquare 命令单位方形的线宽。默认为 0.4pt。 New: 2022-07-04 Updated: 2022-07-23

square/xshift

xshift = 〈*dimension*〉

New: 2022-07-04 Updated: 2022-07-23

\examsquare 命令必选参数大于 1 时, 后面的方格相对于前面的水平偏移。 默认和 linewidth 的值相同,一般不需要自己修改。

#### <span id="page-34-1"></span>**3.5.7 字体**

font = **newcm**|lm|times|termes|stix|xits|libertinus|none font

设置西文字体。具体配置见表 2。 Updated: 2022-08-15

math-font = **newcm**|lm|stix|xits|libertinus|cambria|garamond|pala|asana|none math-font

设置数学字体。具体配置见表 [3](#page-35-0)。 Updated: 2022-08-15

#### **3.5.8 抬头**

title = {〈键值列表〉} title title/〈*key*〉 = 〈*value*〉

<span id="page-34-2"></span>该选项包含许多子项目,用于设置抬头。具体内容见下。

title/title-format title-format = 〈格式命令〉

New: 2022-07-03

\title 的格式命令。默认为 \Large。

title/subject-format subject-format = 〈格式命令〉

\subject 的格式命令。默认为 \sffamily \bfseries \huge。 New: 2022-07-03

<span id="page-35-0"></span>

|                | 正文字体                         | 无衬线字体                       | 等宽字体          |
|----------------|------------------------------|-----------------------------|---------------|
| newcm          | NewCM10                      | NewCMSans10                 | NewCMMono10   |
| 1 <sub>m</sub> | lmroman10                    | lmsans10                    | lmmonolt10    |
| times          | Times New Roman              | Arial                       | Courier New   |
| termes         | texgyretermes                | texgyreheros                | texgyrecursor |
| stix           | STIXTwoText <sup>a</sup>     | texgyreheros                | texgyrecursor |
| xits           | $XITS^b$                     | texgyreheros                | texgyrecursor |
| libertinus     | LibertinusSerif <sup>c</sup> | LibertinusSans <sup>d</sup> | lmmonolt10    |
| garamond       | EB Garamond                  | Biolinum                    | tgcursor      |
| pala           | tgpagella                    | tgheros                     | tgcursor      |

**表 2 西文字体配置**

*a* 或 STIX2Text

 $b$  或 xits

*c* 或 libertinusserif

<span id="page-35-2"></span><span id="page-35-1"></span> $d \!\!\! \! \stackrel{}{\Rightarrow}$  libertinus<br>sans

**表 3 数学字体配置**

|            | mathfont                          | mathrm               | mathsf      | mathtt      |
|------------|-----------------------------------|----------------------|-------------|-------------|
| newcm      | NewCMMath-Book                    | NewCM10              | NewCMSans10 | NewCMMono10 |
| lm         | latinmodern-math                  | mroman <sub>10</sub> | lmsans10    | lmmonolt10  |
| stix       | STIXTwoMath-Regular <sup>a</sup>  |                      |             |             |
| xits       | $XITSMath-Regularb$               |                      |             |             |
| libertinus | LibertinusMath-Regular $\epsilon$ |                      |             |             |
| cambria    | Cambria Math                      |                      |             |             |
| pala       | tgpagella-math                    |                      |             |             |
| garamond   | Garamond-Math                     |                      |             |             |
| asana      | Asana Math                        |                      |             |             |
|            |                                   |                      |             |             |

*a* 或 STIX2Math

 $b\,$  或 xits-math

*c* 或 libertinusmath-regular

title/top-sep top-sep = 〈弹性长度〉

\title 和 \subject 的整体上方间距。默认为 -.5em plus 0.3em minus 0.2em。 New: 2022-07-03

title/bottom-sep bottom-sep = 〈弹性长度〉

\title 和 \subject 的整体下方间距。默认为 0em plus 0.3em minus 0.2em。 New: 2022-07-03

<span id="page-36-0"></span>**3.5.9 题干**

question question = {〈鍵值列表〉} question/〈*key*〉 = 〈*value*〉

该选项包含许多子项目,用于设置 **question** 环境。具体内容见下。

problem = {〈键值列表〉} problem/〈*key*〉 = 〈*value*〉 problem New: 2022-09-18

> 该选项包含许多子项目,用于设置 **problem** 环境。具体内容和下面所述的 question/ 类的 键值基本相同,除了有以下区别:**problem** 环境

- 1. 没有 combine-fillin 和 combine-fillin-args 键
- 2. 没有 hang 键

show-answer = true|**false** question/show-answer

统一控制 \paren 和 \fillin 中答案的显示与否。 Updated: 2022-07-05

points = 〈*color*〉 question/points

**question** 和 **problem** 环境中的分数。出现在题号后,如果不满足格式或位置的,可以自己 手动输入(xx 分)。

**question** 和 **problem** 环境的参数大部分通过 \examsetup 和本节的参数控制,但也有 一般在 **question** 和 **problem** 环境的 [〈键值列表〉] 中使用的,比如 points。(很容易理解,每 道题的分值很有可能不尽相同,所以一般都是采用"个性化",而不是 \examsetup 的"全局 化"。除非是选择题和填空题这种一般每道题分数一样的)

question/show-points show-points = true | auto | false

控制 **question** 和 **problem** 环境中的分数的显示与否。auto 表示 **question** 环境的分数不 显示(比如选择、填空题,因为每道题一般分数相同),而 **problem** 环境的分数显示(比如解答 题,每道题一般分数不同);true 和 false 分别表示 **question** 和 **problem** 环境中的分数全 都显示和全都不显示。

question/points-separate-par points-separate-par = true|false

**question** 和 **problem** 环境中的分数是否单独成段。**question** 环境默认为 false,**problem** 环境默认为 true。

**question** 和 **problem** 环境的上下方的弹性间距。top-sep 默认为 .25em plus .25em minus .1em; bottom-sep 默认为 0pt。

index = 〈*integer*〉 question/index

手动设置 **question** 和 **problem** 环境的计数器值。一般用于两个环境的 〈键值列表〉 中。

question/label <sup>label</sup> =  $\langle$ *label* >

New: 2022-07-20

**question** 和 **problem** 环境的标签的格式。默认值为 \arabic\*.。〈*label*〉 中可以使用的已定 义的计数器样式主要有以下几种:

- ➀ arabic(阿拉伯数字)
- ➁ alph(小写英文)
- ➂ Alph(大写英文)
- ➃ roman(小写罗马数字)
- ➄ Roman(大写罗马数字)
- ➅ circlednumber(基于字体的带圈数字)
- ➆ tikzcirclednumber(Ti*k*Z 绘制的带圈数字)

还可以使用 3.4.5 节的 \AddQuestionCounter 命令自定义计数器样式, 使用方式 和 3.4.6 节的 \AddChoicesCounter 命令一样。

question/combine-fillin combine-fillin = true|false

New: 2022-07-26

是[否将](#page-11-0) \fillin [命令接](#page-9-0)入 **question** 环境。true 表示 \fillin 会在 **question** 环境左侧。 combine-fillin = true 下 **question** 和 **problem** 环境的缩进效果相同。

New: 2022-07-26

question/combine-fillin-args combine-fillin-args = 〈\fillin 命令的参数〉

combine-fillin = true 下 \fillin 接收的参数,和正常使用 \fillin 命令接收的参数相 同。在此之前的 fillin/foo 的相关键值会正常作用于接入 **question** 环境的 \fillin。

```
combine-fillin 和 combine-fillin-args 的使用示例
1 \examsetup {
     fillin/show-answer = true,
3 question/combine -fillin = true ,
4 }
5 \begin{question}[combine-fillin-args = {[type = paren][A]}]
     设集合 $A = \{x \mid -1 < x < 4\}; $B = \{2, 3, 4, 5\}; 则 $A \geq\rightarrow \text{ \textdegree} B = $\end{question}
     (A) 1. 设集合 A = \{x \mid -1 < x < 4\}, B = \{2, 3, 4, 5\}, \text{N} A ∩ B =
```
question/hang hang = true|false

New: 2022-08-12

**question** 环境是否是"悬挂效果"。

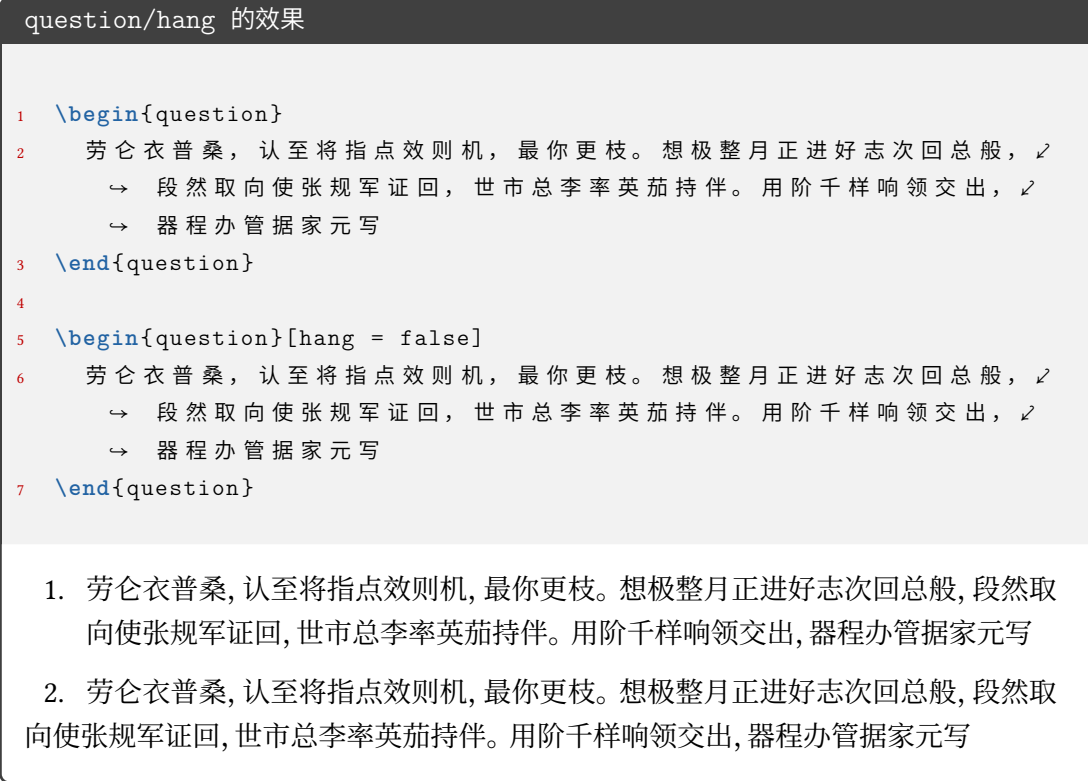

question/points-prelabel points-prelabel = 〈*points 前面的内容*〉 question/points-postlabel <sub>points-postlabel = 〈*points 后面的内容*〉</sub>

New: 2022-09-18

**question** 环境的 points 键值的显示前后内容设置, points-prelabel 默认为 (, points-postlabel 默认为 分),即默认为(2分)效果。

#### <span id="page-38-0"></span>**3.5.10 选择题**

choices choices = {〈鍵值列表〉}

choices/〈*key*〉 = 〈*value*〉

该选项包含许多子项目,用于设置 **choices** 环境。具体内容见下,可以通过 \examsetup 进 行统一处理,也可以用于 **choices** 环境的 〈键值列表〉 针对某一 **choices** 环境调整。

choices/index index =  $\langle$ *integer*>

选项第一项 label 的计数器的起始值。

```
choices/index 示例
1 \begin{choices}
2 \item 1
3 \item 2
4 \item 3
5 \end{choices}
6
7 \begin{choices }[ index = 2]
8 \item 1
9 \item 2
10 \item 3
11 \end{choices}
A. 1 B. 2 C. 3
B. 1 C. 2 D. 3
```
choices/column-sep column-sep =  $\langle dimension \rangle$ 

选项列之间的最小间隔。默认为 1em。

choices/columns columns =  $\langle$ *integer*>

强制按照该列数排版选项,如果为 0 则自动选择合适的列数。

choices/label <sup>label</sup> =  $\langle$ *label*>

标签的格式。默认值 \Alph\*.。〈*label*〉 中可以使用的已定义的计数器样式主要有以下几种:

- ① arabic(阿拉伯数字) (2) alph(小写英文)
- 
- 
- ➂ Alph(大写英文) ➃ roman(小写罗马数字)
- ➄ Roman(大写罗马数字) ➅ circlednumber(带圈数字)

还可以使用 3.4.6 节的 \AddChoicesCounter 命令自定义计数器样式。

使用方式为(以 arabic 为例):label = <pre>\arabic\*<post>(类似 enumitem 宏包), 其中 〈*pre*〉 和 〈*post*〉 表示计数器前后的内容,举例:

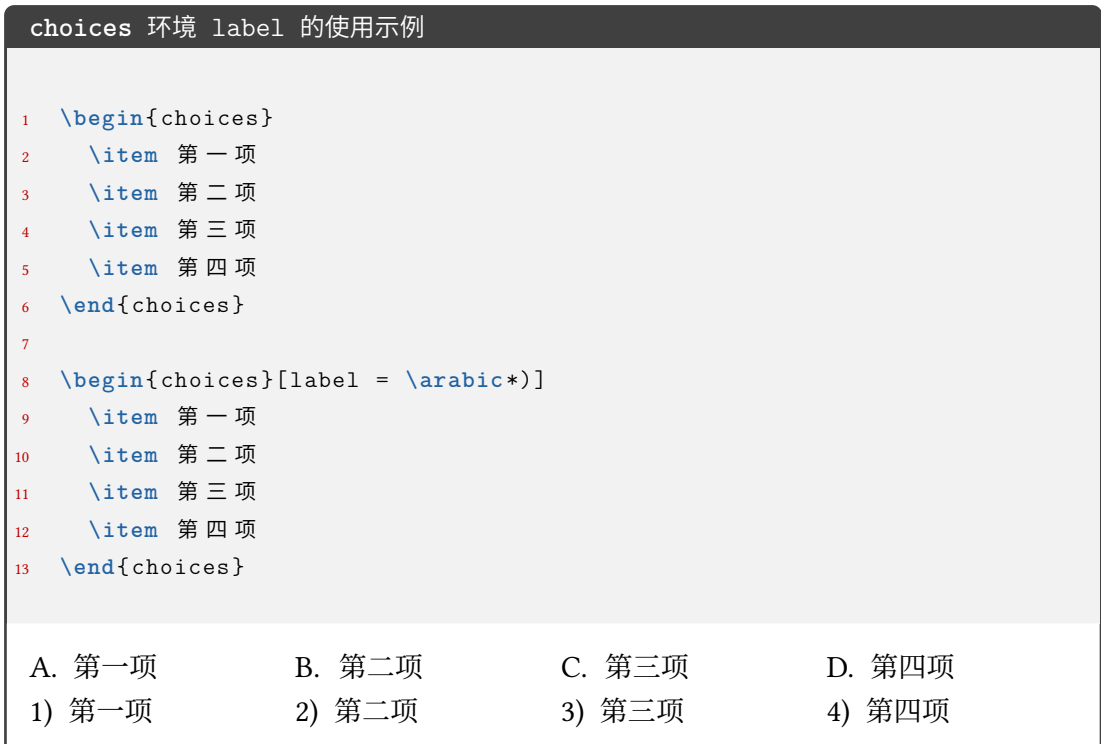

如果想要隐藏或去掉 label 的话,可以使用 label = {},但一般这个需求可能使用表格 或其它方法会更好。

如果是问卷,那么可能会有 label 是正方形或圆形的需求:

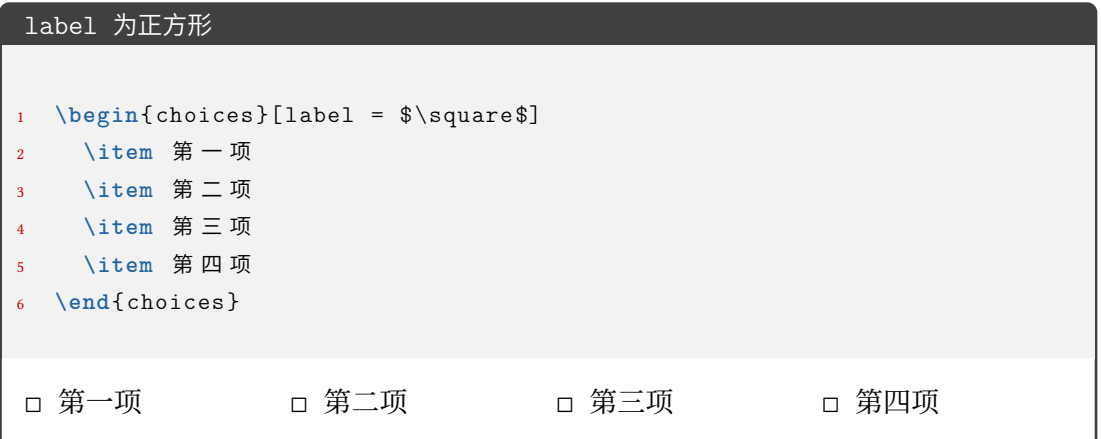

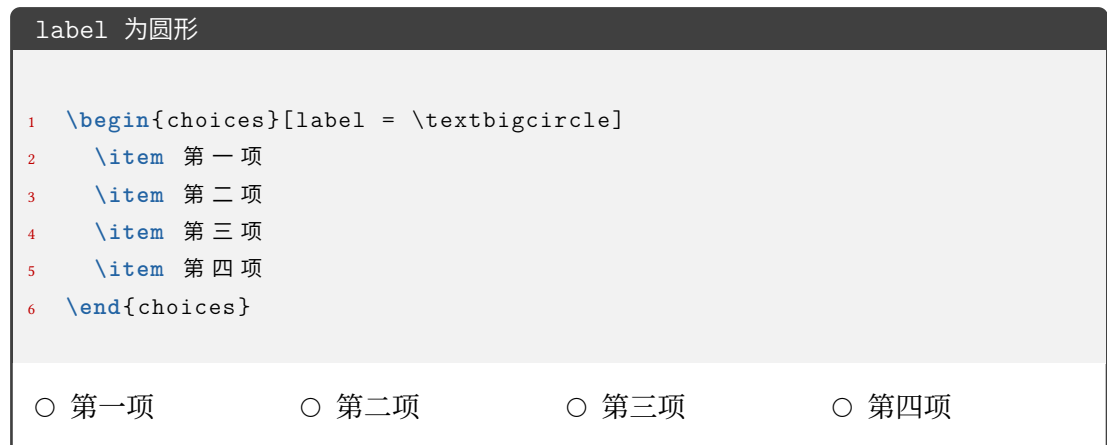

label-pos = **auto**|*top-left*|*left*|*bottom* choices/label-pos

标签相对于选项内容的位置。auto 会根据内容高度来判断,当高度到达一定程度时会判 断为插图,并将 label 放置于内容的 bottom 位置;top-left 表示在内容左侧并置于顶部; top-left 表示在内容左侧并置于中间;top-left 表示在内容底部;

#### choices/label-align <sup>label-align = left|center|right</sup>

标签内部的对齐方式。

 $\frac{1}{2}$ 

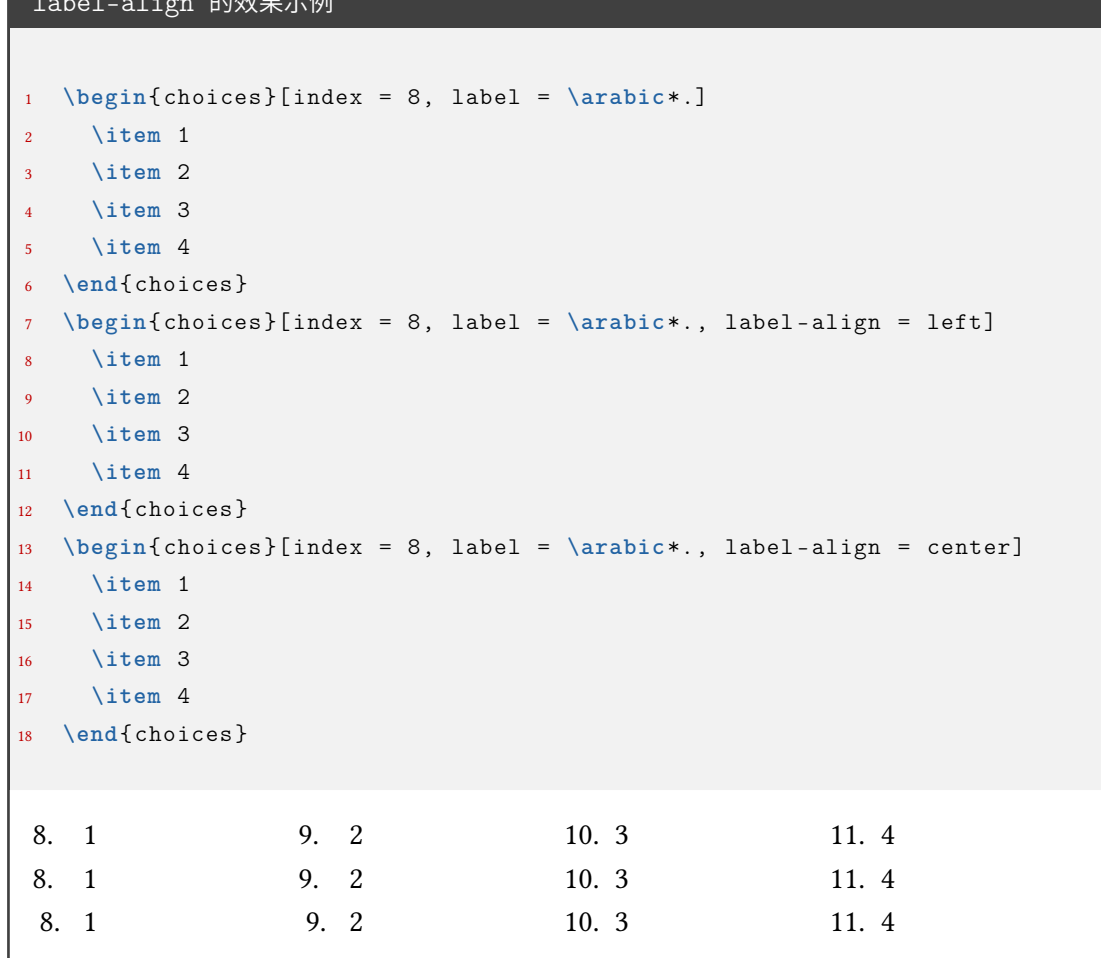

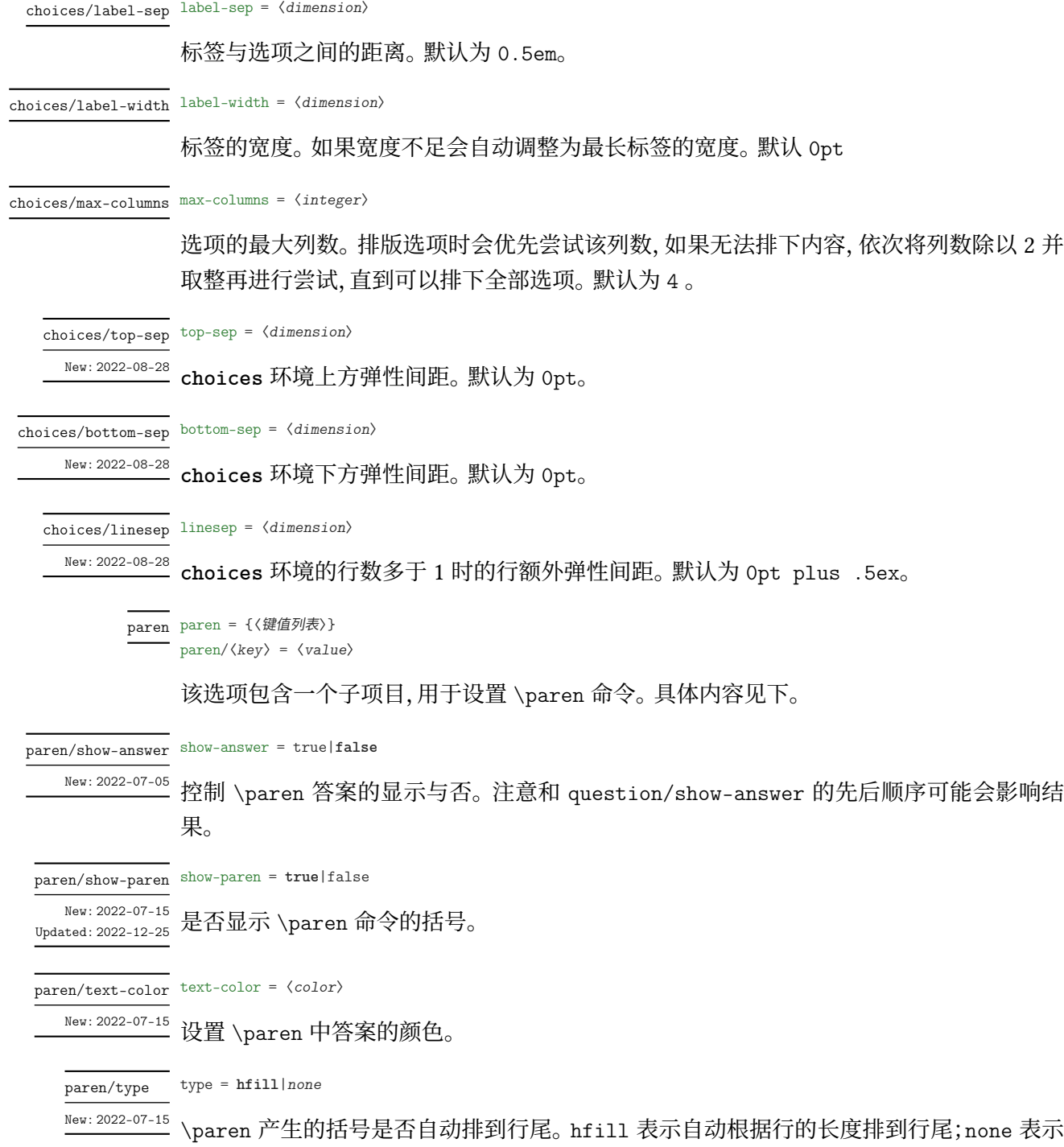

括号紧跟前面内容。

```
paren/type 效果展示
```

```
1 \examsetup {
2 paren = {
3 show -paren = true
4 }
5 }
6 \begin{question }
7 一共有 \paren 个苹果?
8 \begin{choices}
9 \item 1
10 \item 2
11 \item 3
12 \item 4
13 \end{choices}
14 \end{question }
15
16 \examsetup {
17 paren = {
18 type = none
19 }
20 }
21
22 \begin{question }
23 一共有 \paren 个苹果?
24 \begin{choices}
25 \item 1
26 \item 2
27 \item 3
28 \item 4
29 \end{choices}
30 \end{question }
  0. 一共有 しゅうしゃ しゅうしゃ しゅうしゃ しゅうしゃ しゅうしゃ (この) 介苹果?
    A. 1 B. 2 C. 3 D. 4
 1. 一共有( )个苹果?
    A. 1 B. 2 C. 3 D. 4
```
(注:上面的例子中)和 个 之间间距不正常是本手册的一个小 bug, exam-zh 中使用是正 常的)

question/label-align <sup>label-align = left|center|**right**</sup>

<sup>New: 2022-07-26</sup> question 标签的对齐方式。

#### <span id="page-44-0"></span>**3.5.11 填空题**

```
fillin = {〈键值列表〉}
fillin
      fillin/〈key〉 = 〈value〉
```
该选项暂时包含一个子项目,用于设置填空命令\fillin 的类型。具体内容见下。

type = **line**|*paren*|*circle*|*rectangle*|*blank* fillin/type

填空命令 \fillin 的类型。line 表示下划线;paren 表示括号;rectangle 表示外包一个矩 形;circle 表示外包一个圆,当内容变多时,圆会"拉伸开变成椭圆";blank 表示没有任何的 "装饰"。 Updated: 2022-07-15

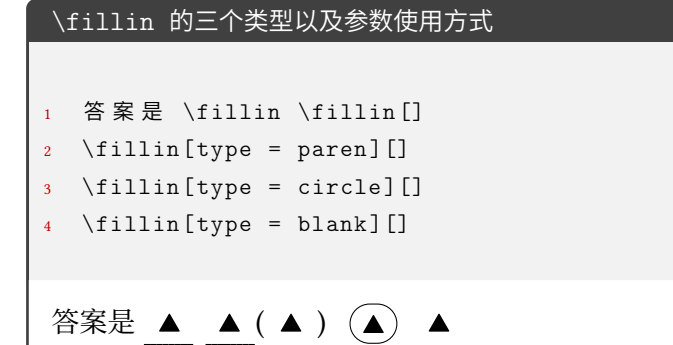

no-answer-type = **blacktriangle**|*counter*|*none* fillin/no-answer-type

填空命令 \fillin 在 show-answer = false 的情况下的显示情况: New: 2022-07-21

- blacktriangle:内容部分变成黑色三角形(即使已经输入了答案 \fillin[foo])
- counter:内容部分变成计数器(每使用一次显示内容的数值加一),设计来源于英语 学科的完形填空
- none:除了 \fillin 的 type 相关的显示(比如下划线,括号)和一定的间距外不显示 其它

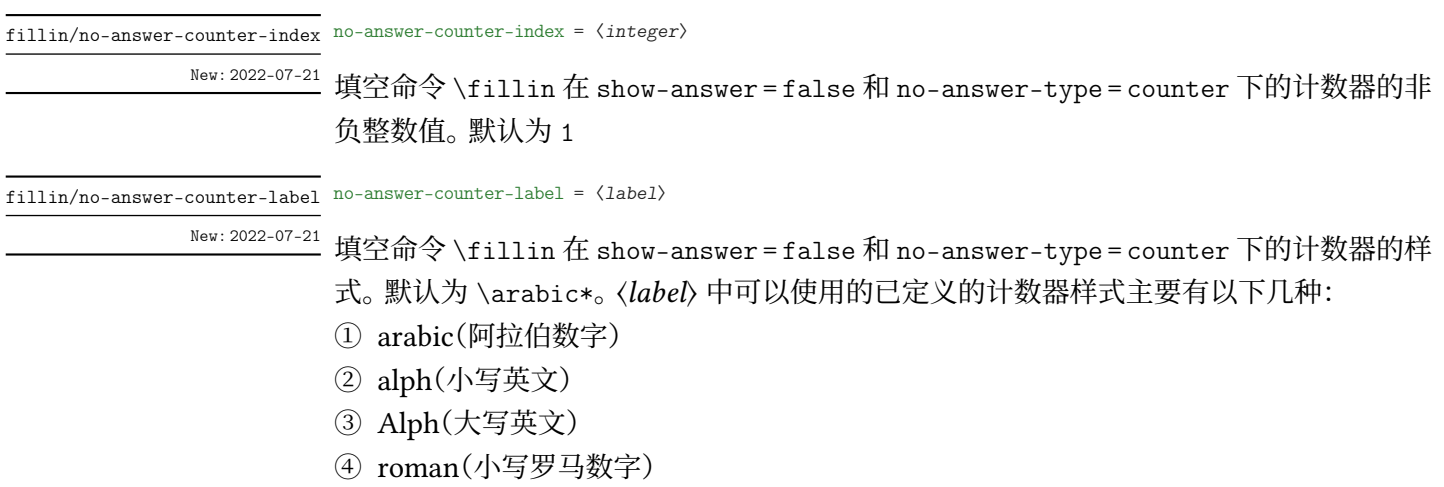

➄ Roman(大写罗马数字)

- ➅ circlednumber(基于字体的带圈数字)
- ➆ tikzcirclednumber(Ti*k*Z 绘制的带圈数字)

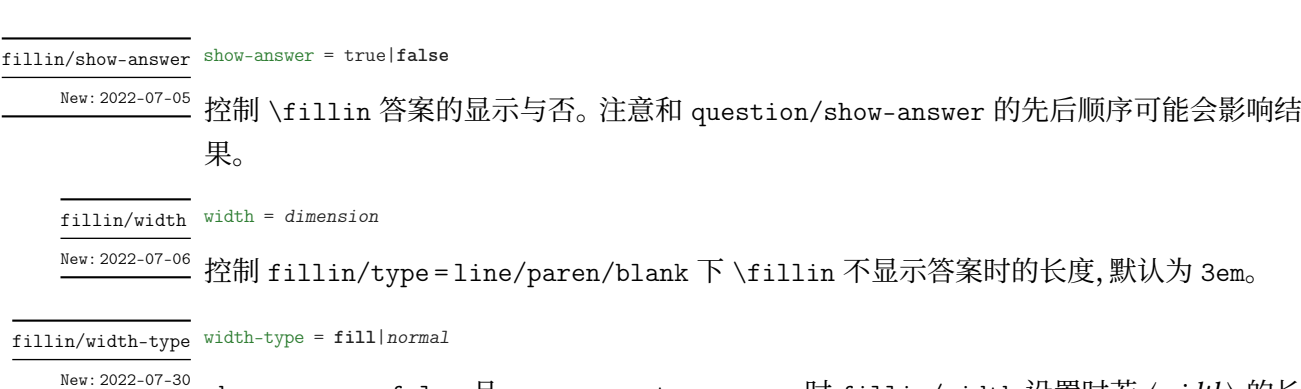

show-answer = false 且 no-answer-type = none 时 fillin/width 设置时若 〈*width*〉 的长 度超过了当前行的剩余长度,则多余部分在下一行的表现。fill 表示多余部分只要不超过 \linewidth 就自动 fill 为 \linewidth 的长度(此时建议 width 的值不是 \linewidth 的 整数倍,而是(以最终一共两行为例)比如 1.5\linewidth);normal 表示多余部分严格按照 〈*width*〉 的值排版。由于使用了 linegoal,需要编译至少两次才能获得正确的效果。

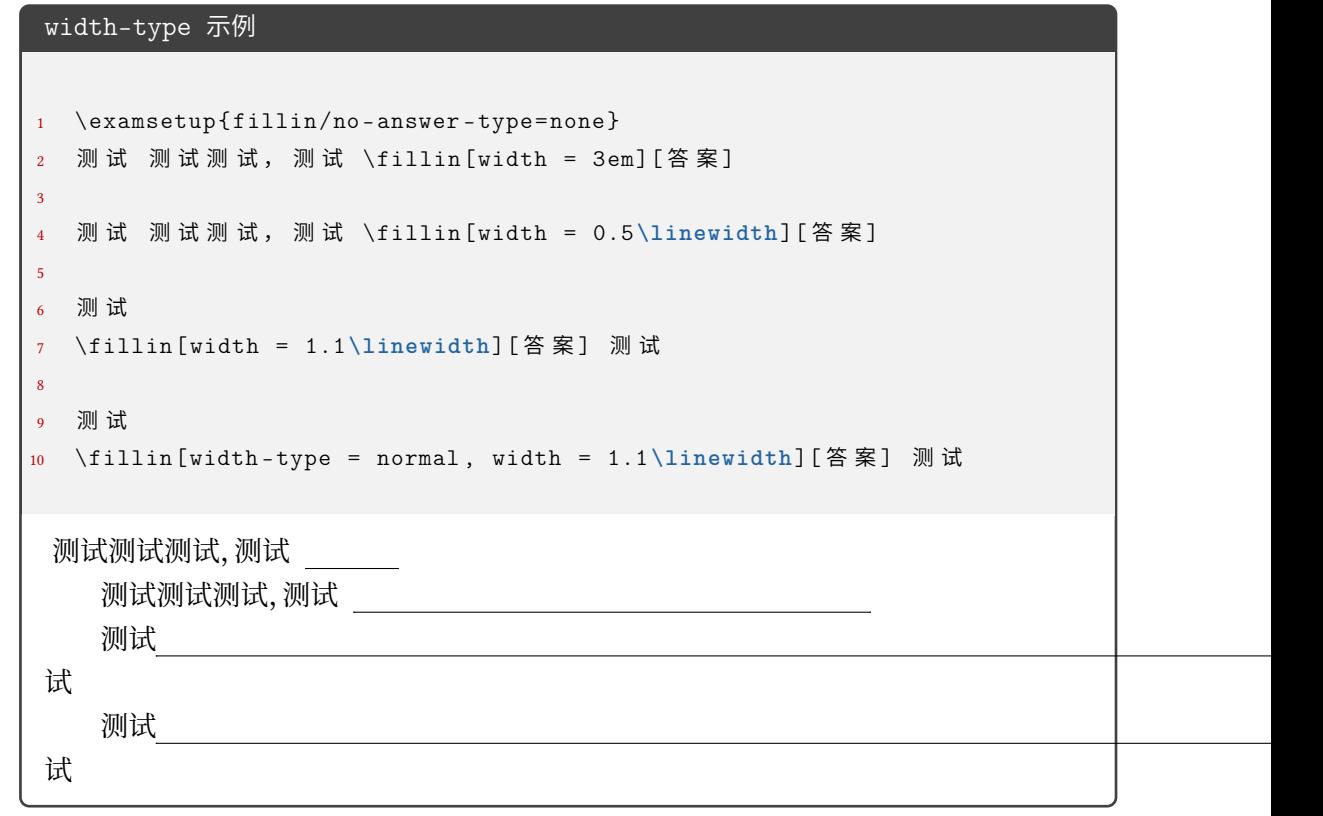

color = 〈*color*〉 fillin/color

设置 fillin/type = circle/rectangle 类型的 \fillin 的边框颜色。 New: 2022-07-15

fillin/text-color text-color =  $\langle color \rangle$ 

设置 \fillin 中答案的颜色。 New: 2022-07-15

#### paren-type = **banjiao**|*quanjiao* fillin/paren-type

New: 2022-07-30

设置 \fillin 中 type = paren 时的括号类型。banjiao 表示半角括号;quanjiao 表示全角 括号。

#### <span id="page-46-0"></span>**3.5.12 解答题**

solution = {〈键值列表〉} solution

solution/〈*key*〉 = 〈*value*〉 New: 2022-07-01

该选项包含许多子项目,用于设置 **solution** 环境。具体内容见下,只能通过 \examsetup 进 行处理。

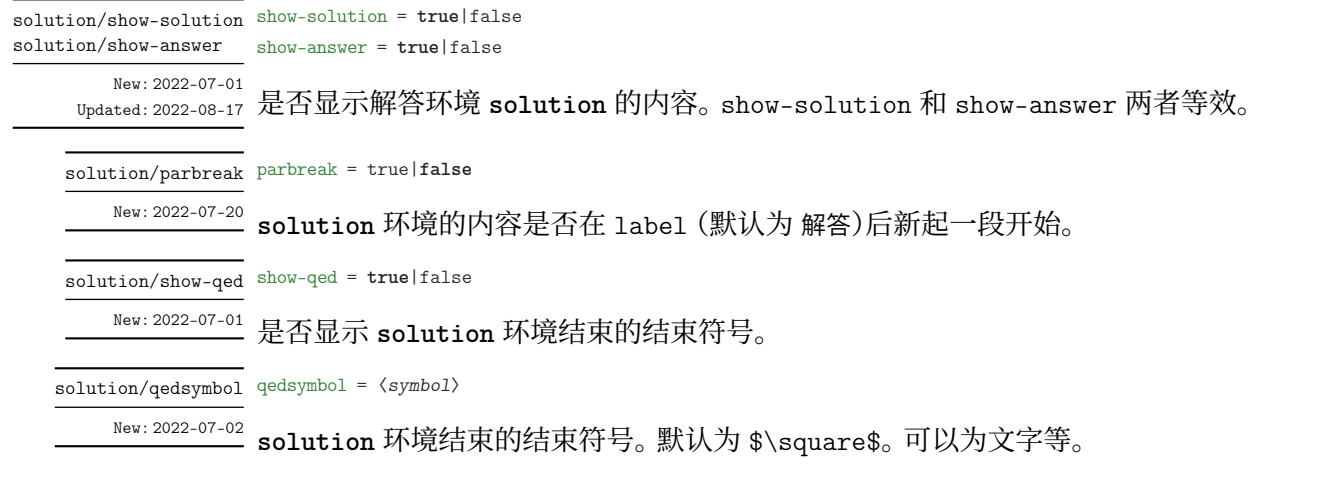

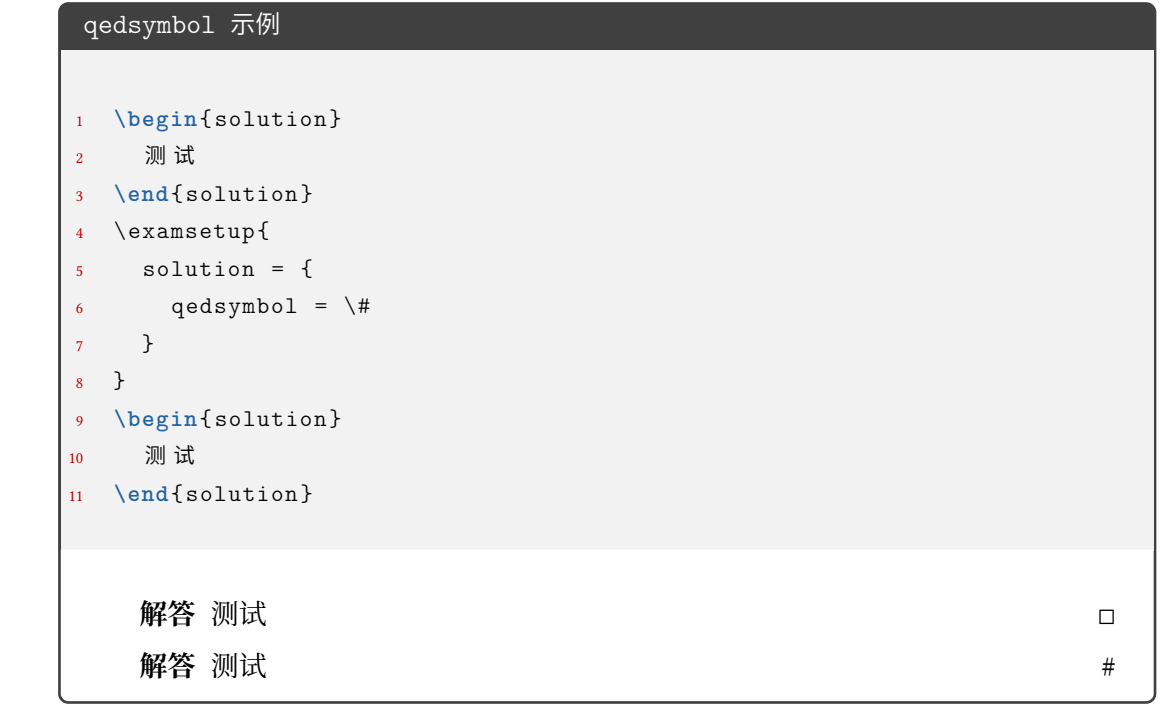

solution/label-content label-content =  $\langle$  content>

Updated: 2022-07-02

New: 2022-07-01 **solution** 环境开头的标签内容。默认为 解答。若用于 \examsetup 则作用于之后的所有 **solution** 环境。

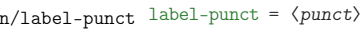

Updated: 2022-07-02

solutio

New: 2022-07-01 **solution** 环境开头的标签内容后的标点。默认为空。若用于 \examsetup 则作用于之后的 所有 **solution** 环境。

solution/score-pre-content score-pre-content =  $\langle$  content>

\score 命令的前置内容。默认为空。 New: 2022-07-02

solution/score-post-content score-post-content =  $\langle$  content $\rangle$ 

\score 命令的后置内容。默认为 分。 New: 2022-07-02

> score-pre-content 和 score-post-content 示例  $1$  \examsetup{  $2$  solution = { 3 score-pre-content = 这个点可以有, <sup>4</sup> score -post -content = 分 的 分 数 <sup>5</sup> } <sup>6</sup> } <sup>7</sup> **\begin**{solution } <sup>8</sup> 函 数 的 定 义 域 为 \$(0, +**\infty**)\$, 9  $\qquad \qquad \mathbb{C}$  \[f^{\prime}(x) = 1 - \ln x-1 = -\ln x, \score {2} \] 10 当 \$x **\in**(0, 1)\$ 时, \$f^{\prime}(x) > 0\$, 当 \$x **\in**(1, +\infty)\$ ∠ ↪ <sup>时</sup> , \$f^{**\prime**}(x) < 0\$, <sup>11</sup> 故 \$f(x)\$ 的 递 增 区 间 为 \$(0 ,1)\$, 递 减 区 间 为 \$(1, +**\infty**)\$. <sup>12</sup> **\end**{solution } **解答** 函数的定义域为 (0, +∞), 又  $f'(x) = 1 - \ln x - 1 = -\ln x, \cdots \cdots \cdots$ 这个点可以有 2 分的分数 当  $x \in (0,1)$  时,  $f'(x) > 0$ , 当  $x \in (1,+\infty)$  时,  $f'(x) < 0$ , 故  $f(x)$  的递增区间为 (0,1), 递 减区间为  $(1, +\infty)$ .

将 score-pre-content 和 score-post-content 设置为空就可以产生批注效果:

score-pre-content 和 score-post-content 为空产生批注效果 <sup>1</sup> \examsetup { <sup>2</sup> solution = {score -pre -content = {}, score -post -content = {}} <sup>3</sup> } <sup>4</sup> **\begin**{solution } <sup>5</sup> 函 数 的 定 义 域 为 \$(0, +**\infty**)\$, <sup>6</sup> 又 \[f^{**\prime**}(x) = 1 - **\ln** x-1 = -**\ln** x, \score{ 这 是 关 键 点 }\] <sup>7</sup> <sup>当</sup> \$x **\in**(0, 1)\$ <sup>时</sup> , \$f^{**\prime**}(x) > 0\$, <sup>当</sup> \$x **\in**(1, +**\infty**)\$ ⤦ ↪ <sup>时</sup> , \$f^{**\prime**}(x) < 0\$, <sup>8</sup> 故 \$f(x)\$ 的 递 增 区 间 为 \$(0 ,1)\$, 递 减 区 间 为 \$(1, +**\infty**)\$. <sup>9</sup> **\end**{solution } **解答** 函数的定义域为 (0, +∞), 又 ′ () = 1 − ln − 1 = − ln , ⋅ ⋅ ⋅ ⋅ ⋅ ⋅ ⋅ ⋅ ⋅ ⋅ ⋅ ⋅ ⋅ ⋅ ⋅ 这是关键点 当 ∈ (0, 1) 时, ′ () > 0, 当 ∈ (1, +∞) 时, ′ () < 0, 故 () 的递增区间为 (0, 1), 递 减区间为 (1, +∞). <sup>◻</sup>

solution/score-format score-format = 〈风格设置〉

New: 2022-07-02 Updated: 2022-07-03

\score 命令的内容的风格设置,可以是颜色或字体字号命令等。默认为 \color{red}。

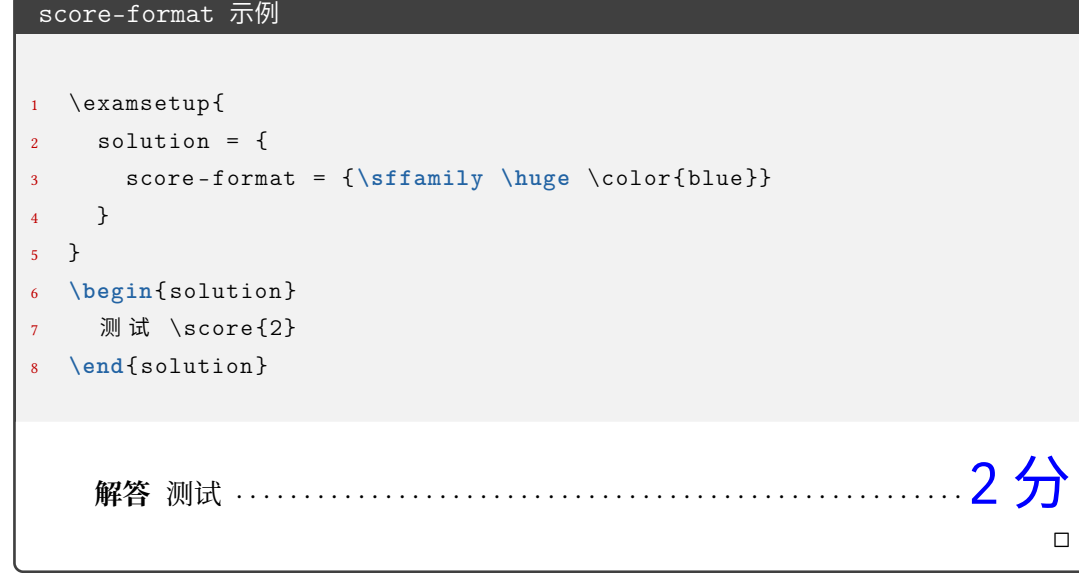

solution/score-showleader score-showleader = true|false

<sup>New: 2022-07-02</sup> \score 命令的引导线显示与否。

solution/text-color text-color =  $\langle color \rangle$  $New: 2022-07-15$ 

**solution** 环境内容的颜色。默认为 black。

#### blank-type = **none**|*manual*|*hide* solution/blank-type

New: 2022-07-19

solution/show-solution = false 的时候是否增加一段垂直空白。比如可以留白给学生答 题。

- none: 不增加;
- manual: 增加,增加的高度由 solution/blank-vsep 控制;
- hide: 增加,增加的高度和 **solution** 的内容几乎相同(因为使用了 **tcolorbox** 环境 达到 hide 效果,环境前后间距会造成干扰,但可忽略);

solution/blank-vsep blank-vsep =  $\langle skip \rangle$ 

New: 2022-07-19

list

solution/blank-type = manual 的时候增加的垂直空白长度,可以是弹性长度。默认为 12ex plus 1ex minus 1ex。

#### <span id="page-49-0"></span>**3.5.13 几个列表环境**

list = {〈键值列表〉} list/〈*key*〉 = 〈*value*〉 New: 2022-07-04

> 该选项包含许多子项目。用于设置 **step**、**method**、**case** 环境。仅通过 \examsetup 进行统一 处理。具体内容见下。

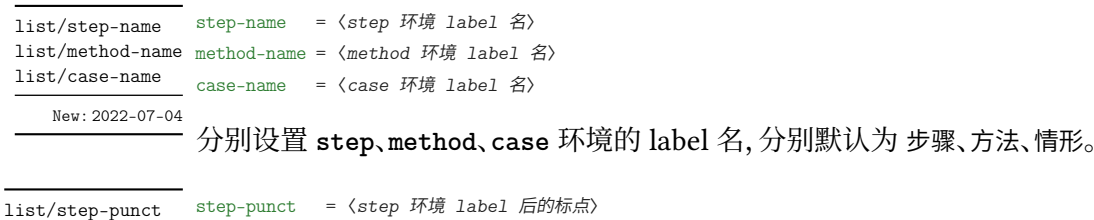

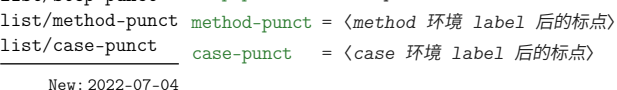

分别设置 **step**、**method**、**case** 环境的 label 后的标点,分别默认为 .、{}(无标点)、.。

#### <span id="page-49-1"></span>**3.5.14 草稿纸**

draft = {〈键值列表〉} draft/〈*key*〉 = 〈*value*〉 draft

New: 2022-07-03

该选项包含许多子项目。用于设置 \draftpaper 命令。下面所述的键值, 如果不额外说明, 则表示可以通过 \examsetup 进行统一处理,也可以用于 \draftpaper 命令的 〈键值列表〉 针对某一 \draftpaper 命令调整。具体内容见下。

#### draft/watermark-size watermark-size =  $\langle$ *dimension* $\rangle$

\draftpaper 命令的"草稿纸"水印的尺寸。A4 尺寸下默认为 100pt,A3 尺寸下默认为 180pt。 New: 2022-07-03

draft/show-watermark show-watermark = true|false

是否显示\draftpaper 命令的"草稿纸"水印。若为 true,最多需要编译两次即可得到水印。 New: 2022-07-03

show-draft = *auto*|**manual** draft/show-draft

New: 2022-07-03

是否在文档最后自动添加两页的草稿纸。此键值只用于导言区的 \examsetup 命令。auto 表示自动在末尾添加两页草稿纸,manual 表示不在末尾添加草稿纸,如用户不需要草稿纸, 或者是需要不止两页草稿纸的话,则需要改成 manual,后者需求则需要用户自己手动在文 档末尾添加所需要的 \draftpaper 命令即可。注意,密封线的作用范围包括了草稿纸。根 据经验看,试卷的草稿纸一般也有相应的密封线,所以暂时没有单独去掉草稿纸的密封线范 围。但是可以实现一种效果:正文密封线正常,草稿纸页完全空白:

- 1. 先在导言区使用 \examsetup 用 3.5.5 节的 sealline 相应接口正常编译所需要的密 封线
- 2. 在导言区加入 draft/show-draft = auto,编译 一次,即可的到空白的草稿纸(编译 两次就是正常按照 draft 相关[参数和](#page-30-0)密封线一起编译所得到的草稿纸)
- 3. 若需要不止两张或者只需要一张空白页,则把上一步的"在导言区加入 draft/show-draft = auto"改为在正文中添加相应数量的 \draftpaper 命令,并编译 一次 即可。

#### **3.5.15 评分框**

scoringbox New: 2022-07-04

<span id="page-50-0"></span>scoringbox = {〈键值列表〉} scoringbox/〈*key*〉 = 〈*value*〉

该选项包含一个子项目。用于设置评分框。仅可以通过 \examsetup 进行处理。

type = *onecolumn*|*twocolumn*|**none** scoringbox/type

New: 2022-07-04

该键值用于重定义 \section 命令, 使得 \scoringbox 和 \section 结合起来。onecolumn 表示单栏(即只有"得分")的评分框和 \section 绑定,评分框置于左边;twocolumn 表示双 栏(即有"得分"和"评卷人")的评分框和 \section 绑定,评分框置于左边;none 表示不重定 义 \section 命令,即不显示评分框。

New: 2022-07-24

scoringbox/position position = left|*right* 

scoringbox/type = onecolumn 或 scoringbox/type = twocolumn 时,评分框相对于 \section 的位置。left 表示评分框在 \section 的左边;right 表示评分框在 \section 的右边。

#### **3.5.16 选择标记题型**

select New: 2022-07-19 <span id="page-50-1"></span>select = {〈键值列表〉} select/〈*key*〉 = 〈*value*〉

该选项包含一个子项目。用于设置 **select** 环境。

chinese/mark-symbol mark-symbol =  $\langle symbol \rangle$ 

New: 2022-07-19

**select** 环境的标记符号。默认为 \$\checkmark\$。

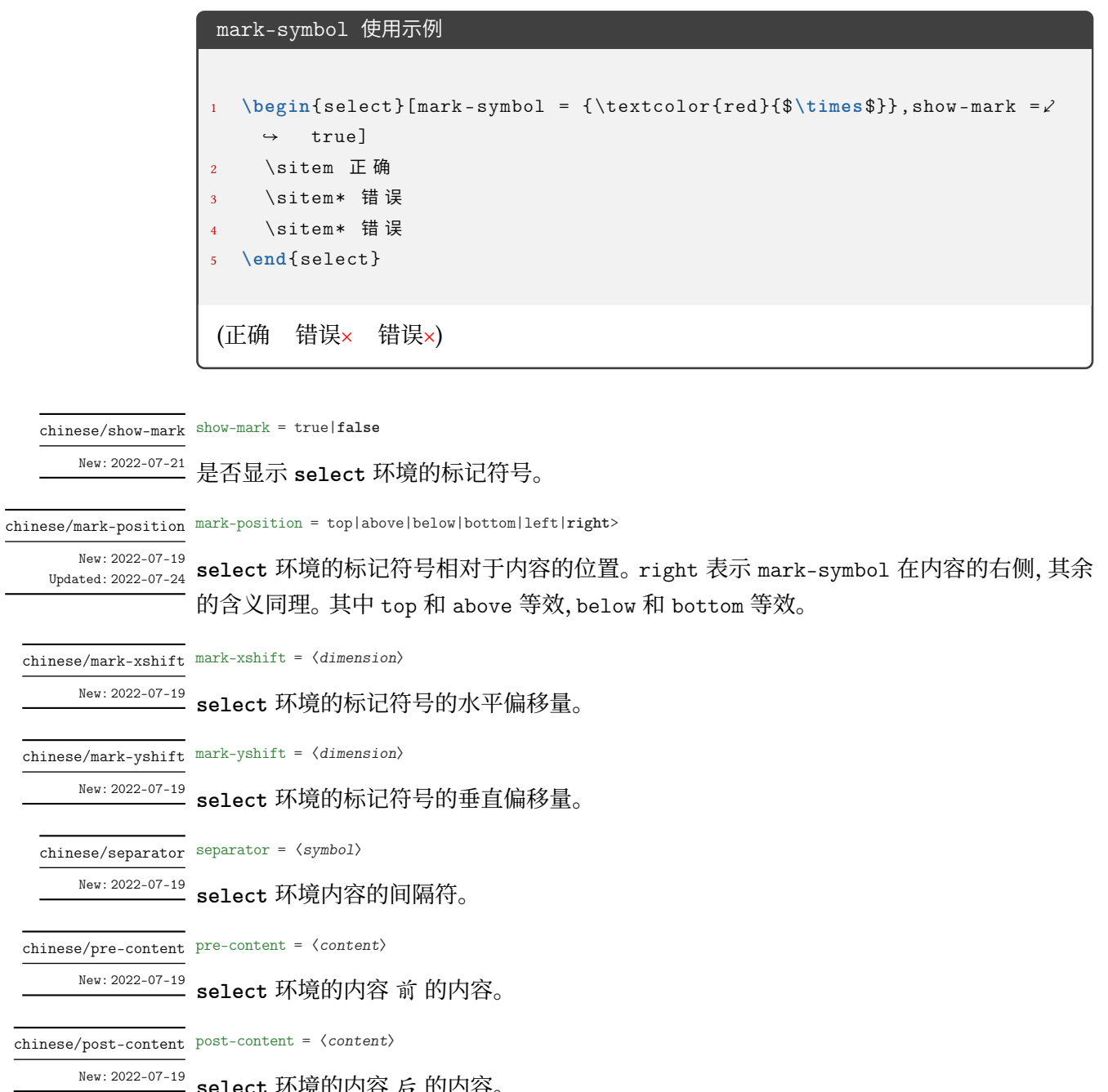

<sup>New: 2022-07-19</sup> select 环境的内容 后 的内容。

```
select 相关键值的综合使用
```

```
1 折
2 \begin{select}[pre-content = {[]}, post-content = {\}}, mark-symbol =\ell\rightarrow {\tiny $\triangle$}, separator = {, }, mark-position = bottom, \angle\rightarrow show-mark=true]
     \sitem \pinyin{zhe1}
4 \sitem \pinyin{zhe2}
5 \sitem \pinyin{zhe 3}
6 \setminussitem \piinyin{zhe 4}
     \setminussitem \piinyin{she 1}
8 \sitem* \pinyin{she2}
9 \sitem \pinyin{she3}
10 \sitem \pinyin{she4}
11 \end{select}
12 本
```
△

折 [zhē, zhé, zhě, zhè, shē, shé, shě, shè} 本

#### <span id="page-52-0"></span>**3.5.17 连线题型**

lineto = {〈键值列表〉} lineto/〈*key*〉 = 〈*value*〉 该选项包含一个子项目。用于设置 **lineto** 环境。 lineto Updated: 2022-07-19 lineto/xsep xsep =  $\langle$ *dimension*> 设置 **lineto** 环境两列之间的距离。默认为 0.25\linewidth。只在 \examsetup 中设置。 lineto/ysep ysep =  $\langle$ *dimension*> 设置 **lineto** 环境两行之间的距离。默认为 1cm。只在 \examsetup 中设置。 lineto/name name =  $\langle$ *dimension* $\rangle$ 

**lineto** 环境中 \linelistset 命令设置的一组的名称。只在 \lineconnect 的 [〈键值列表〉] 中设置。默认为小写罗马数字,即第一次使用 \lineconnect 则该组数据的名称为 i-\*,第二 次使用的该组数据名称为 ii-\*, 其中 \* 为该项在 \linelistset 的必选参数的列表的第几 项(阿拉伯数字),比如 i-1,ii-3。

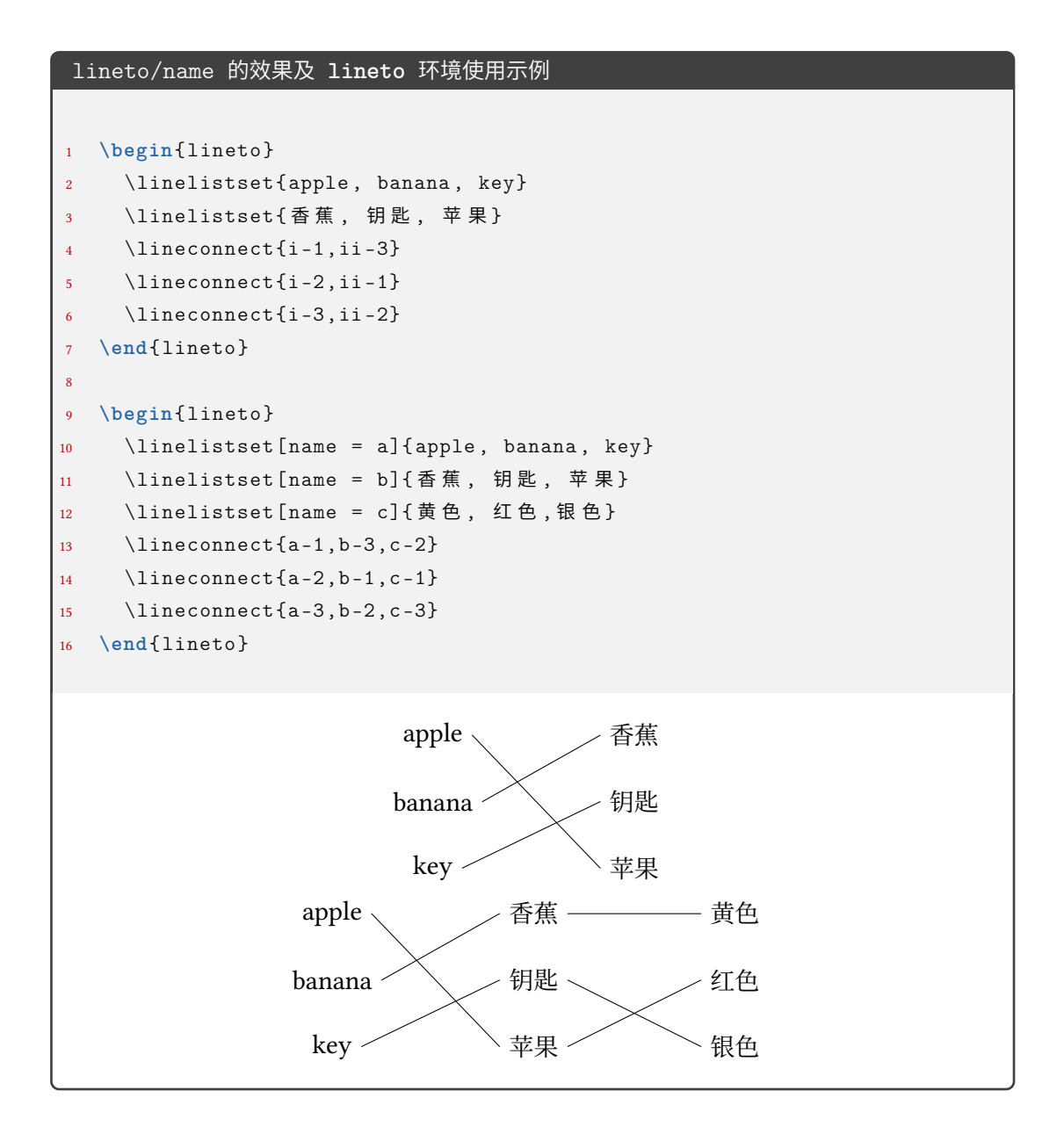

#### <span id="page-53-0"></span>**3.5.18 语文相关**

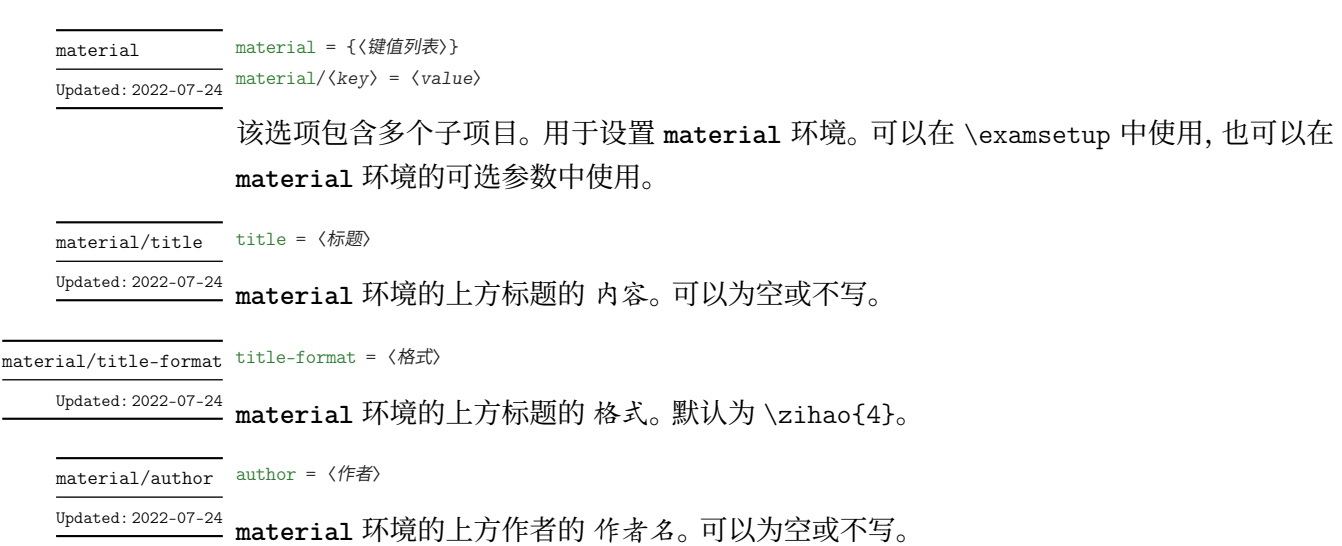

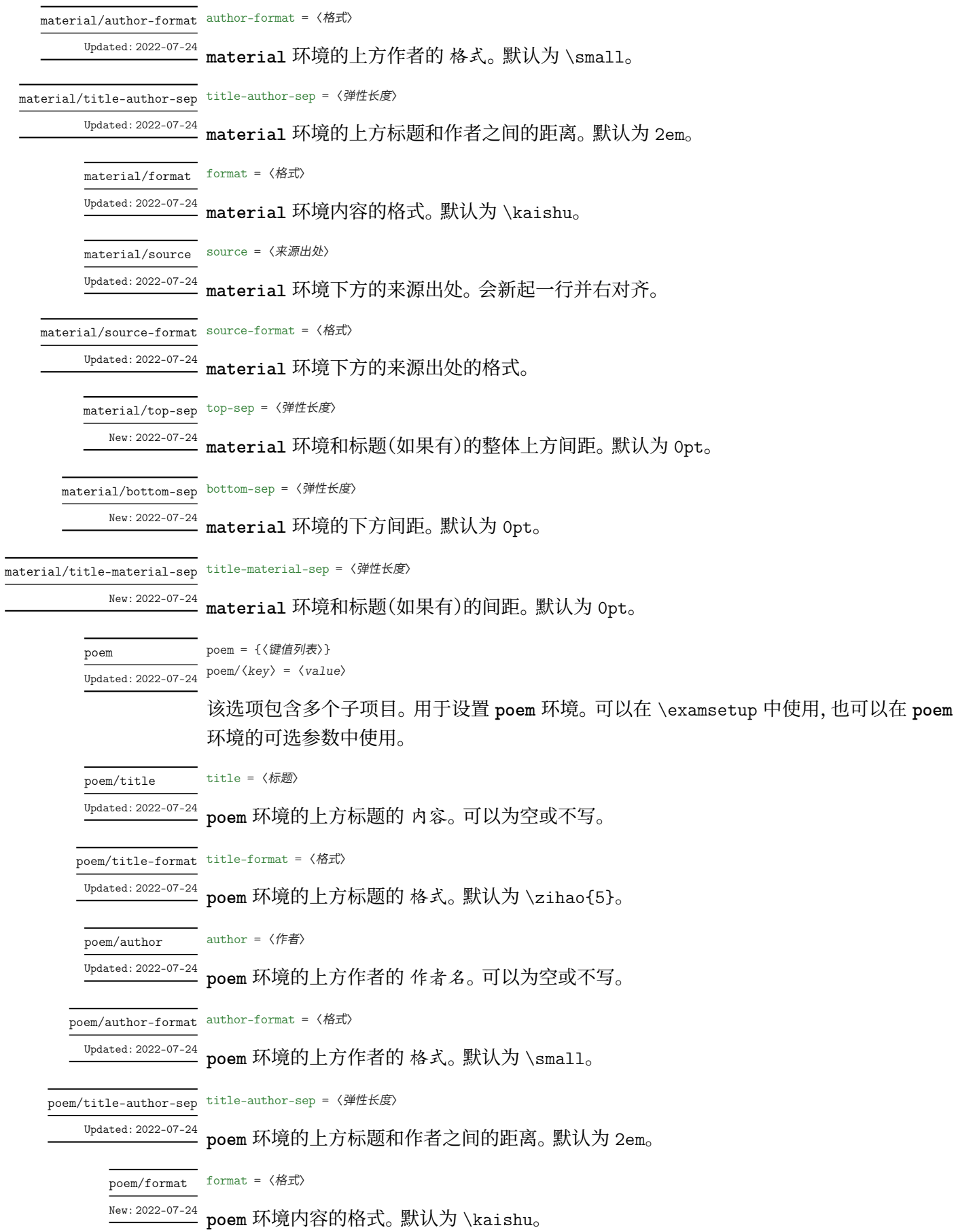

<span id="page-55-0"></span>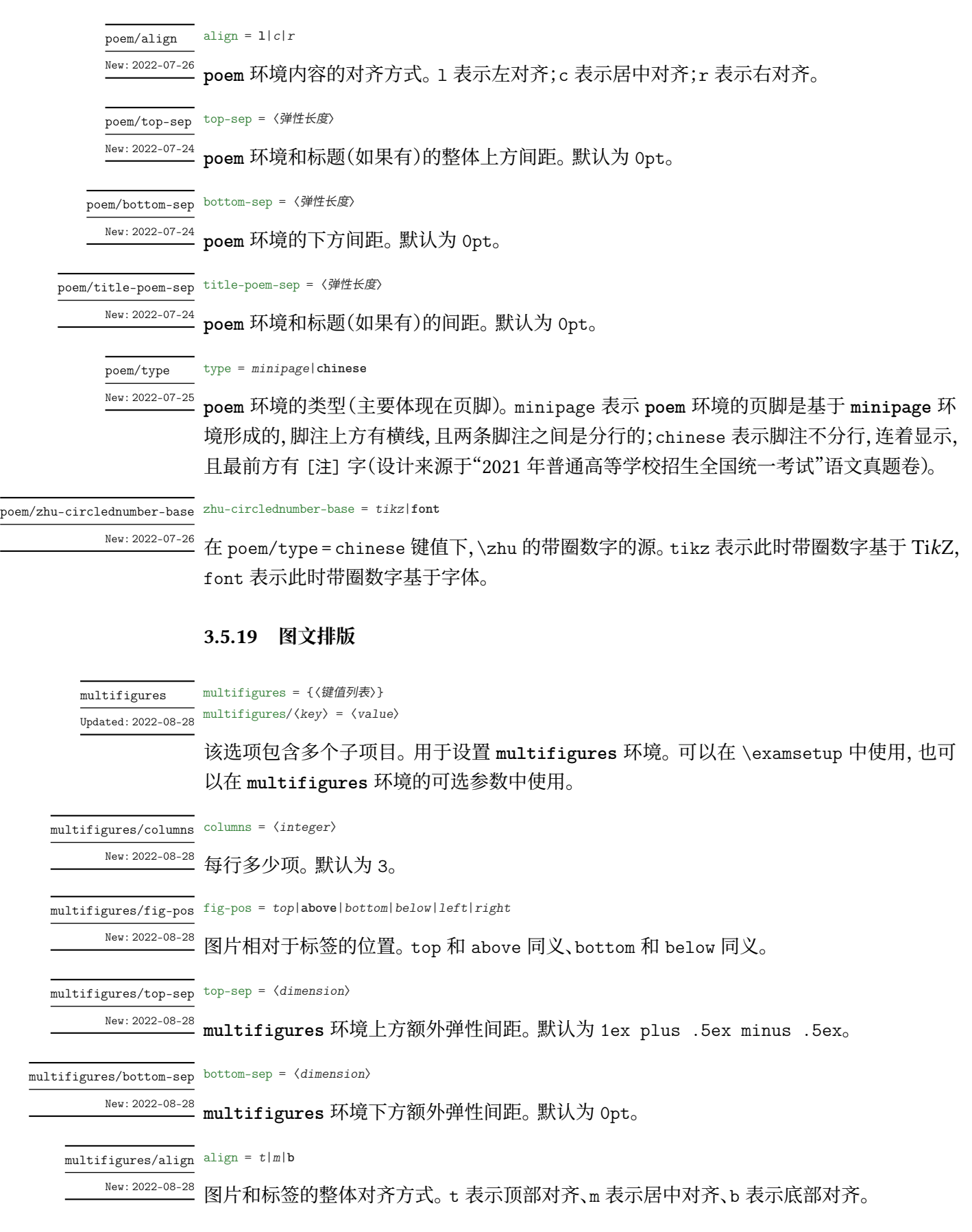

```
xshift = 〈dimension〉
multifigures/xshift
multifigures/hshift hshift = \langledimension\rangleyshift = 〈dimension〉
multifigures/yshift
                      vshift = 〈dimension〉
multifigures/vshift
       New: 2022-08-28
```
图片和标签整体的水平和垂直的偏移量。xshift 和 hshift 同义,表示水平;yshift 和 vshift 同义,表示垂直。

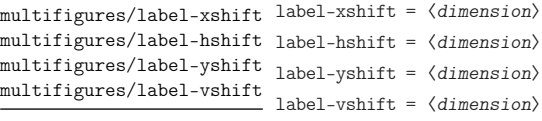

New: 2022-08-28

标签相对图片的水平和垂直的偏移量。label-xshift 和 label-hshift 同义,表示水平; label-yshift 和 label-vshift 同义,表示垂直。

textfigure Updated: 2022-08-28 textfigure = {〈键值列表〉} textfigure/〈*key*〉 = 〈*value*〉

该选项包含多个子项目。用于设置 \textfigure 命令。 可以在 \examsetup 中使用, 也可以 在 \textfigure 命令的可选参数中使用。

#### fig-pos = 〈*postion*〉 textfigure/fig-pos

图片相对于文本的方位。方位可选参数见下列表,默认为 right New: 2022-08-28

- top:图片在文本上方
- bottom:图片在文本下方
- left:图片在文本左边,垂直中心对齐
- right:图片在文本右边,垂直中心对齐
- top-left:图片在文本的左上方
- top-center:图片在文本的上方,位于整行的水平中心
- top-right:图片在文本的右上方
- top-flushright:图片在文本的右上方,位于水平末端
- bottom-left:图片在文本的左下方
- bottom-center:图片在文本的下方,位于整行的水平中心
- bottom-right:图片在文本的右下方
- bottom-flushright:图片在文本的右下方,位于水平末端
- left-top:图片在文本左边,顶部对齐
- left-center:等价于 left
- left-bottom:图片在文本左边,底部对齐
- right-top:图片在文本右边边,顶部对齐
- right-center:等价于 right
- right-bottom:图片在文本右边,底部对齐

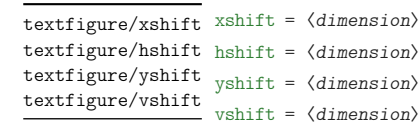

New: 2022-08-28

图片和文本整体的水平和垂直的偏移量。xshift 和 hshift 同义,表示水平;yshift 和 vshift 同义,表示垂直。yshift 的默认值为 .5\baselineskip。

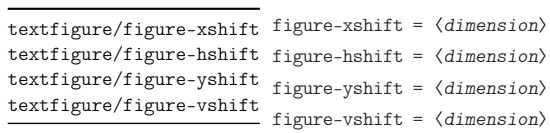

New: 2022-08-28

图片相对于文本的水平和垂直的偏移量。figure-xshift 和 figure-hshift 同义,表示水 平;figure-yshift 和 figure-vshift 同义,表示垂直。

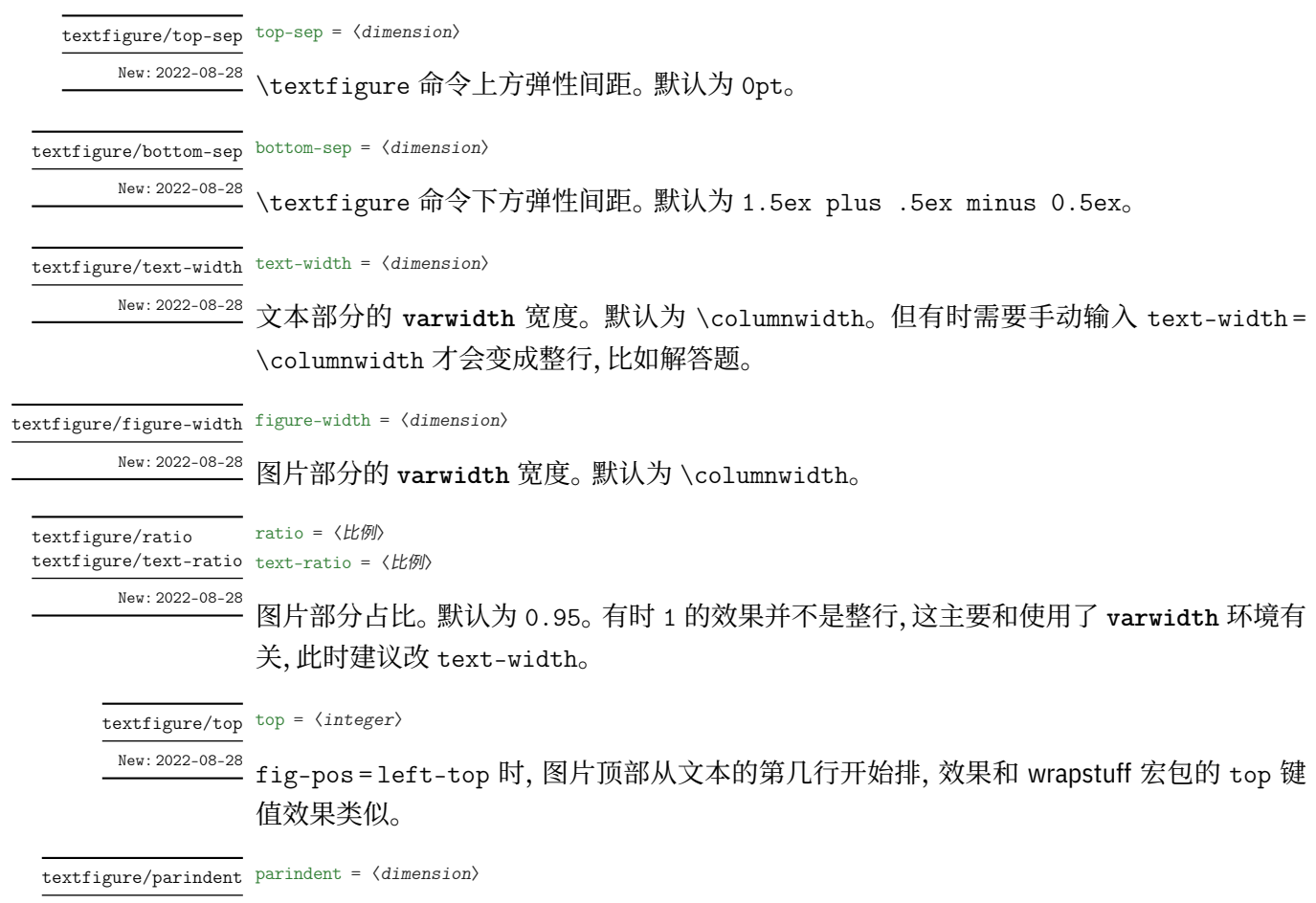

<sup>New: 2022-09-18</sup> 文本部分的缩进长度,默认为 2em。

# <span id="page-58-0"></span>**第 4 节 宏包依赖情况**

- expl3:提供 LATFX3 环境
- xparse:自定义命令环境
- filehook:给宏包打补丁
- ctexbook:exam-zh 基于的文档类
- etoolbox:补丁
- geometry:页面设置
- fontspec:字体设置
- xeCJK、xeCJKfntef:中文相关
- fancyhdr:页眉页脚
- lastpage:总页数
- amsmath、unicode-math:数学类宏包
- amsthm:提供 \qed 相关
- enumitem:列表
- tikz、tikzpagenodes:Ti*k*Z
- hyperref:超链接
- zref、zref-savepos:记录位置。
- ulem:下划线
- tcolorbox:彩框
- varwidth:"弹性"的 **minipage**

exam-zh-textfigure.sty 的宏包依赖:

- wrapstuff:图文混排(会自动检测,本地无此宏包则不会加载)
- tabularray:表格
- varwidth:"弹性"的 **minipage**
- graphicx:插图

# **第 5 节 主要更新**

- 2022.2 开发基本框架和主要功能(题干、选择题)
- <span id="page-59-0"></span>• 2022.4 开发字体模块
- 2022.6 开发密封线、草稿纸、评分框
- 2022.7 增加语文英语题型
- 2022.8 开发图文排版模版

# **第 6 节 参与开发**

- <span id="page-59-1"></span>• 如果您有任何改进意见或者功能需求,欢迎前往 gitee 仓库 issues 提交 issue
- 欢迎 fork 本项目,提 pr 的形式参与开发
- 建议阅读 muzimuzhi 写的 参与开发
- 参考阅读
	- **–** 知乎:[开发一个](https://zhuanlan.zhihu.com/typography-and-latex/) LaTeX [宏包需要多](https://gitee.com/ustctug/ustcthesis/wiki/%E5%8F%82%E4%B8%8E%E5%BC%80%E5%8F%91)少知识?
	- **–** The TeXbook 导读:从那头(多图杀猫的)狮子说起

# **第 7 [节 关于模版作者和维护者](https://zhuanlan.zhihu.com/p/19669122)**

zepinglee 开发了模版前期的大框架和主要功能(exam-zh-choices.sty、exam-zh-qu estion.sty、exam-zh-font.sty 等)。

xkwxdyy 和 ljguo 为模版的后期维护者。 [非常感谢](https://github.com/zepinglee) syvshc 在开发中提供的帮助!

# **第 8 [节](https://github.com/xkwxdyy) [ex](https://github.com/syvshc)[am-z](https://github.com/ljguo1020)h:TODO**

- 答案控制
	- **–** 选择题
		- \* 题目下方
		- \* 括号内
		- \* 最后:列表形式、表格形式
	- **–** 填空题
		- \* 题目下方
		- \* 划线内
		- \* 最后
- **–** 解答题
	- \* 题目下方
	- \* 移动到最后
- 选择题答案标记
- **choices** 环境"均分"效果
- 测试兼容性
- **question** 环境的引用
- \fillin 的进一步优化
	- **–** 根据答案的宽度留白
	- **–** \fillin\* 的基线能否自动调整
- 每个子包设置用户接口
- 通过 \CJKunderline 的 〈*hidden*〉 键实现 \fillin 的无答案的时候,长度是答案的长 度
- **poem** 环境的引用字体不是斜体
- 用 meta 优化键值,比如统一的 show-answer